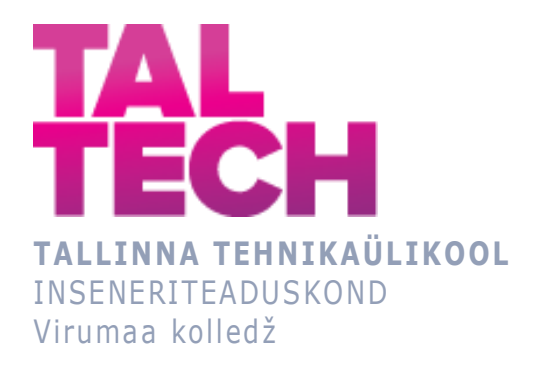

# **IKT eriala üliõpilaste varajase väljalangemise ennustamise veebirakenduse loomine R Shiny abil**

**R Shiny web application creation for early dropout prediction of ICT students**

RAKENDUSINFOTEHNOLOOGIA ÕPPEKAVA LÕPUTÖÖ

Üliõpilane: Ksenia Koroljova Üliõpilaskood: 143447RDIR Juhendaja: Natalja Maksimova, lektor

## **AUTORIDEKLARATSIOON**

Olen koostanud lõputöö iseseisvalt.

Lõputöö alusel ei ole varem kutse- või teaduskraadi või inseneridiplomit taotletud. Kõik töö koostamisel kasutatud teiste autorite tööd, olulised seisukohad, kirjandusallikatest ja mujalt pärinevad andmed on viidatud.

"...." .................... 20.........

Autor: ...............................

/ allkiri /

Töö vastab rakenduskõrgharidusõppe lõputööle/magistritööle esitatud nõuetele "...." .................... 20.........

Juhendaja: ...............................

/ allkiri /

Kaitsmisele lubatud asus and a strategies are a strategies and a strategies and a strategies of the lubatud lubatud "...." .................... 20.........

Kaitsmiskomisjoni esimees .............................................................................

/ nimi ja allkiri /

## **LIHTLITSENTS LÕPUTÖÖ ÜLDSUSELE KÄTTESAADAVAKS TEGEMISEKS JA REPRODUTSEERIMISEKS**

Mina Ksenia Koroljova (sünnikuupäev: 15.05.1996)

1. Annan Tallinna Tehnikaülikoolile tasuta loa (lihtlitsentsi) enda loodud teose IKT eriala üliõpilaste varajase väljalangemise ennustamise veebirakenduse loomine R Shiny abil mille juhendaja on Natalja Maksimova,

1.1. reprodutseerimiseks säilitamise ja elektroonilise avaldamise eesmärgil, sealhulgas Tallinna Tehnikaülikooli raamatukogu digikogusse lisamise eesmärgil kuni autoriõiguse kehtivuse tähtaja lõppemiseni;

1.2. üldsusele kättesaadavaks tegemiseks Tallinna Tehnikaülikooli veebikeskkonna kaudu, sealhulgas Tallinna Tehnikaülikooli raamatukogu digikogu kaudu kuni autoriõiguse kehtivuse tähtaja lõppemiseni.

- 2. Olen teadlik, et punktis 1 nimetatud õigused jäävad alles ka autorile.
- 3. Kinnitan, et lihtlitsentsi andmisega ei rikuta kolmandate isikute intellektuaalomandi ega isikuandmete kaitse seadusest ja teistest õigusaktidest tulenevaid õigusi.

# **TalTech Inseneriteaduskond Virumaa kolledž LÕPUTÖÖ ÜLESANNE**

#### **Üliõpilane**: Ksenia Koroljova, 143447RDIR

Õppekava, peaeriala: RDIR02/12 Rakendusinfotehnoloogia, Tarkvara programmeerimine

Juhendaja(d): lektor, Natalja Maksimova, natalja.maksimova@taltech.ee

#### **Lõputöö teema**:

(eesti keeles) IKT eriala üliõpilaste varajase väljalangemise ennustamise veebirakenduse loomine R Shiny abil

(inglise keeles) R Shiny web application creation for early dropout prediction of ICT students

#### **Lõputöö põhieesmärk**:

1. Luua veebirakendus R Shiny abil, mis võimaldab ennustada IKT üliõpilaste väljalangemise tõenäosust kasutades ennustamise mudeleid ning kuvada ennustusmudelite kirjeldamisstatistikat.

#### **Lõputöö etapid ja ajakava:**

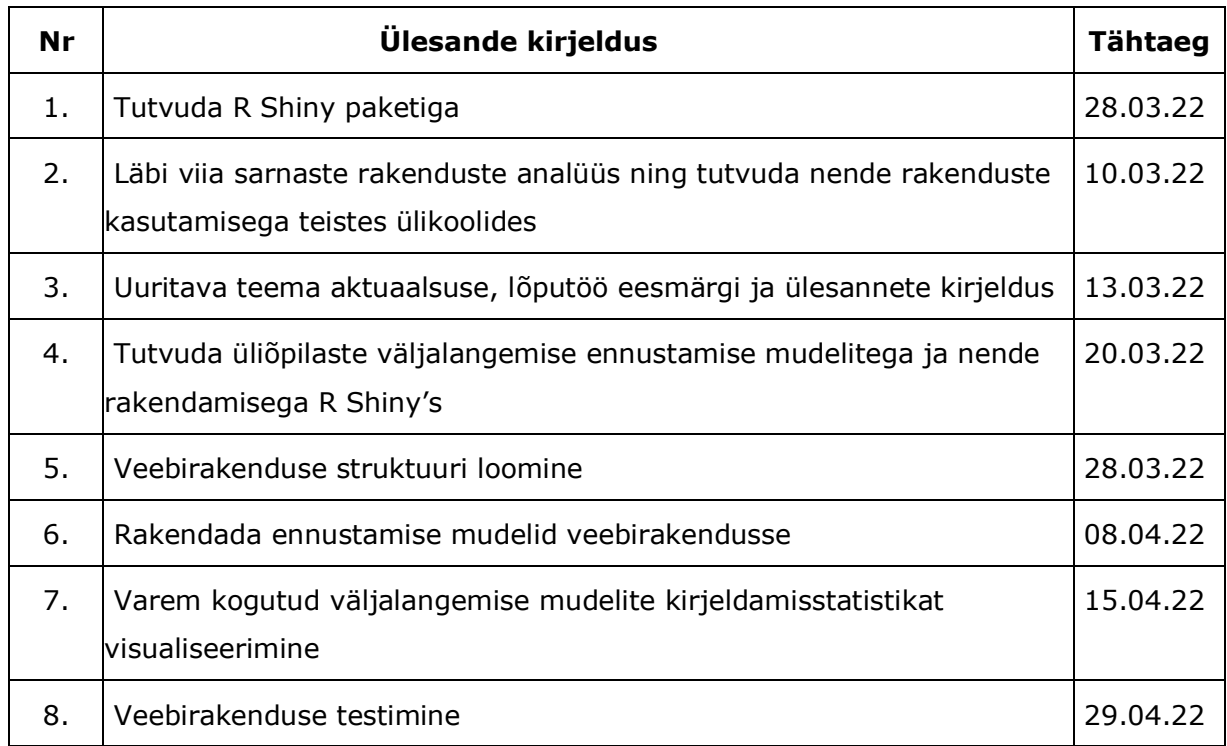

**Töö keel:** eesti keel **Lõputöö esitamise tähtaeg:** "3" juuni 2022a

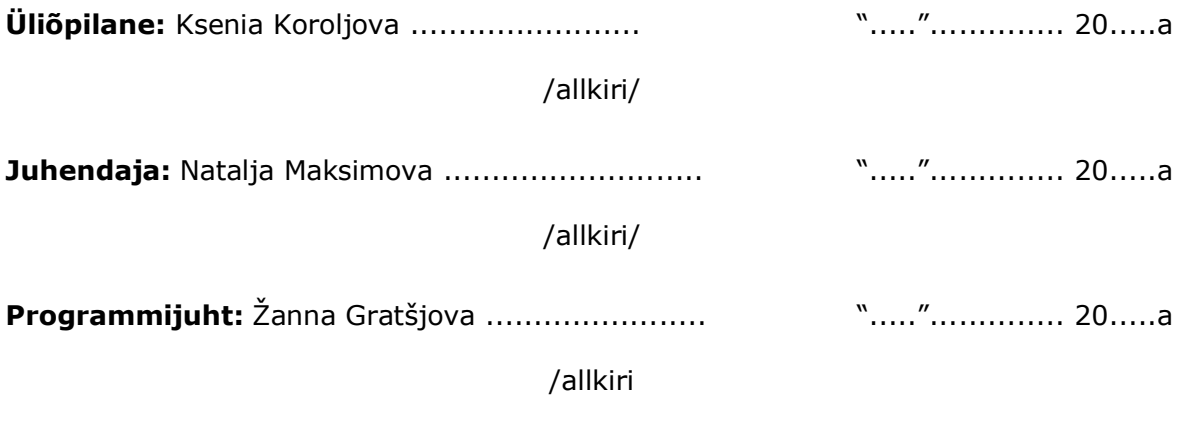

## **SISUKORD**

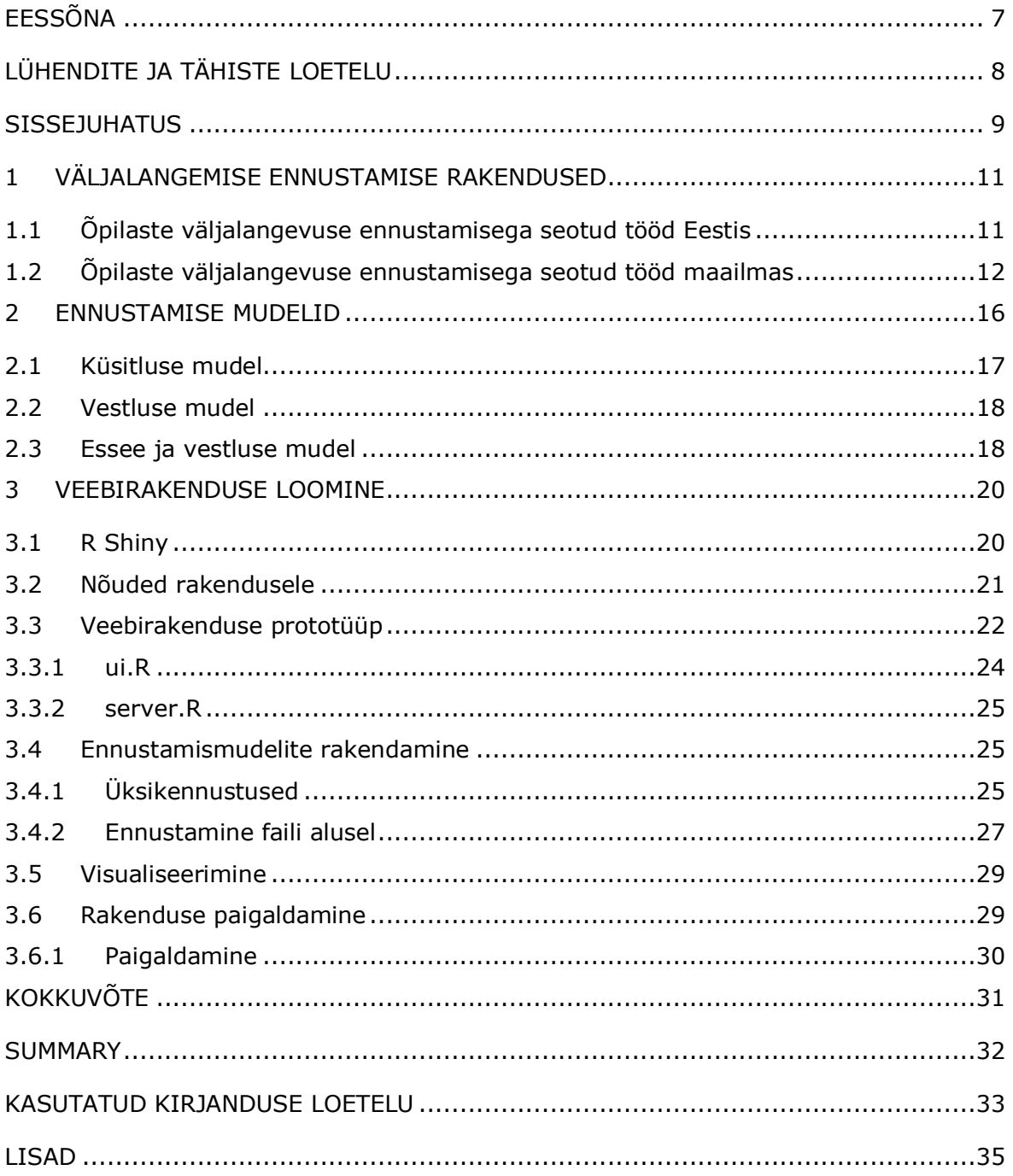

# <span id="page-6-0"></span>**EESSÕNA**

Lõputöö tema oli valitud koos TalTech Virumaa Kolledži lektoriga Natalja Maksimova. Virumaa Kolledž tegeleb oma esmakursuslaste väljalangevuse uuringuga, mille raames olid koostatud ennustamismudelid ning oli otsustatud, et lõputöö autor saab neid rakendada ja kasutada ennustamisrakenduse loomiseks.

Rakendus luuakse kasutades R Shiny ning realiseeritakse järgmised võimalused: loodud ja täidetud mudelite tutvustamine koos mudelite tunnuste mõjuvusega, üksikennustuse loomine ning ennustamine faili järgi, mis sisaldab juba kogutud tudengite vastuseid.

Võtmesõnad: R Shiny, väljalengemise ennustuse rakendus, masinõpe

# <span id="page-7-0"></span>**LÜHENDITE JA TÄHISTE LOETELU**

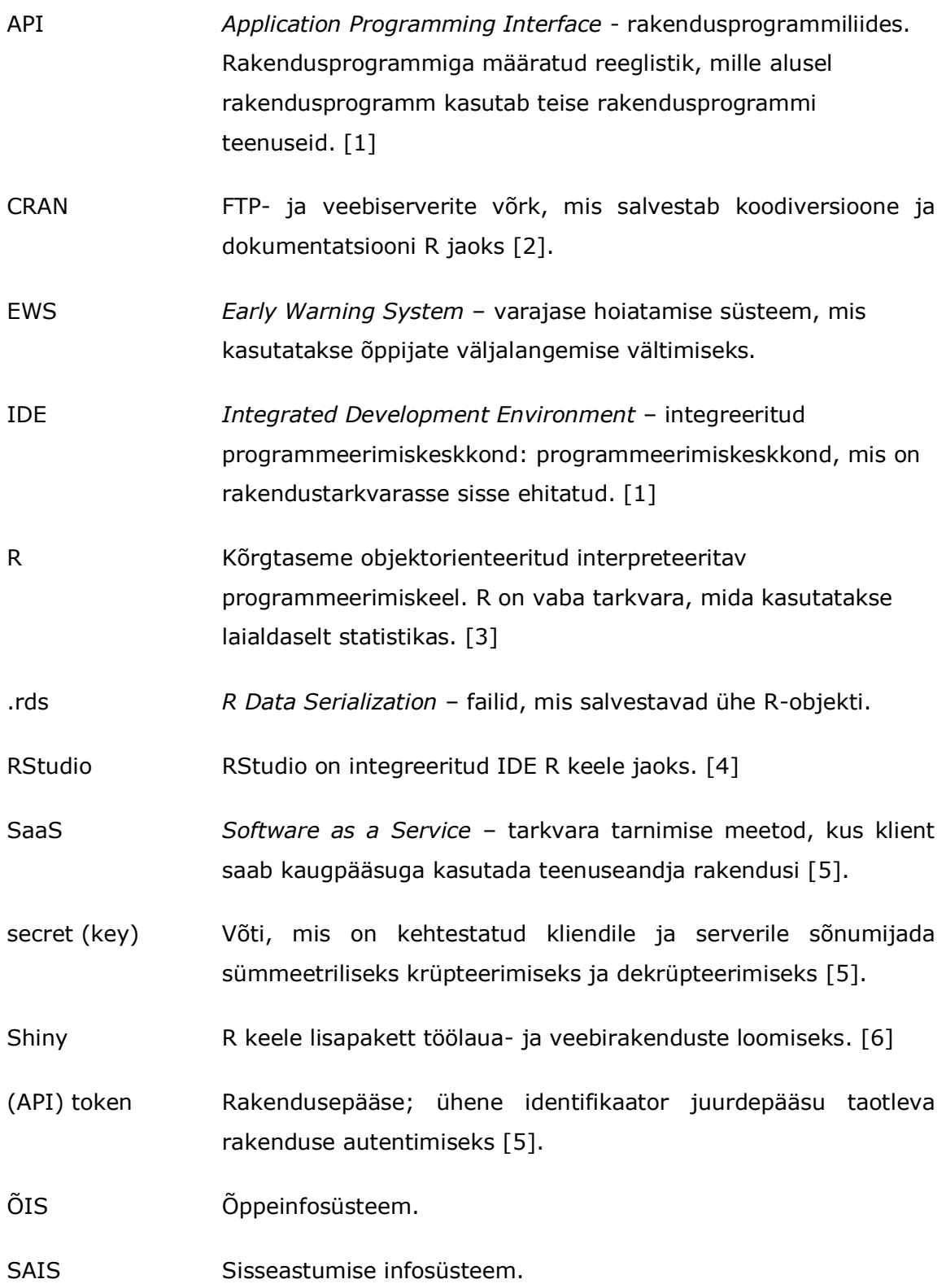

### <span id="page-8-0"></span>**SISSEJUHATUS**

Tänapäeval IT'ga seotud erialad on hästi populaarsed mitte ainult noorte aga ka vanema põlvkonna seas: ülikoolide ja kolledžite IT valdkondadele asuvad õppima nii noored kui ka need, kes juba omavad erialalisi teadmisi mõnes muus valdkonnas. Vaatamata suurele nõudlusele, juba esimese semestri kestel osa tudengeid langevad välja, põhjused võivad olla erinevad, neist tüüpilisemad on isiklikel põhustel ja mitteedasijõudmise tõttu. Tihtipeale selline olukord on seotud sellega, et tudengid ei oma selget pilti sellest, mida õppeprotsess endast kujutab.

Iga õppeasutus, sh Tallinna Tehnikaülikooli Virumaa kolledž tegeleb väljalangevuse probleemiga. Seepärast 2019-st aastast muudeti kolledži abiturientide vastuvõtutingimused: tõsteti minimaalne lõputunnistuse keskmine hinne, lisandus mentorlus. Peale sellele vastuvõtutingimusena lisandus vestlus, mille käigus tudengitele pakutakse vastata õpimotivatsiooniga seotud küsimustele, samuti esitatakse otseselt telemaatika ja arukate süsteemide erialaga seotud küsimusi.

Lisaks kõigele palutakse esmakursuslasi kirjutada esse, kus palutakse kirjeldada mis moodi nad näevad oma tulevase erialaga seotud tööd. Tulevikus võib uurida võimalust pakkuda abiturientidele kirjutada motivatsioonikirja juba vastuvõtuetapis.

Kogu informatsioon on vaja selleks, et läbi viia kogutud andmete analüüs ning luua väljalangemise varajase ennustamise mudelid, mida võib kasutada vastuvõtuetapil kolledžisse. Hetkel puudub rakendus, mis koguks ühes kohas uuringute tulemusi ja lubaks ennustada ja vaadata mudelite kirjeldust ning sisestatud andmete kirjeldavat statistikat, mis omakorda rõhutab kirjutava töö aktuaalsuse.

Käesoleva lõputöö eesmärgiks on uurida R keele Shiny laiendust, mida kasutatakse interaktiivsete veebirakenduste loomiseks, realiseerida selles kogutud andmete visuaalse mudeli sisseastumiste kohta ning kokku arvutada sisestavate andmete põhjal vastava prognoosi.

Loodud rakendust kasutatakse edaspidi sisseastuja kogutud informatsiooni analüüsi lihtsustamiseks. Rakenduse abil tehtud ennustusi ja saadud andmeid annavad lisainfo vestluse läbiviimise jaoks ning tulevasele kolledžipoolsele mentorile. Kuna prognoosimudeli loomise protsess ei ole veel lõppenud ning nõuab iga uute andmetega parendamist, siis saadud ennustused abistavad ka edaspidistes probleemi uuringutes, kuna näitavad sisseastumise etapil tehtud prognoose.

#### **Lõputöö eesmärk:**

Luua veebirakendus R Shiny abil, mis võimaldab ennustada IKT üliõpilaste väljalangemise tõenäosust kasutades ennustamise mudeleid ning kuvada ennustusmudelite kirjeldavat statistikat.

### **Ülesanded:**

- 1. Analüüsida juba olemasolevaid tudengite väljalangemist ennustavaid rakendusi.
- 2. Tutvuda varem loodud ennustusmudelitega ja nende töötulemustega.
- 3. Rakendada ennustamise mudelid veebirakendusse selleks, et edaspidi neid mudeleid kasutada uute tudengite vastuvõtmisel.
- 4. Visualiseerida veebirakenduses varem loodud ennustusmudelite kirjeldavat statistikat.

Lõputöö koosneb kolmest osast, kus on kirjeldatud erinevad etapid põhieesmärgi saavutamiseks. Esimeses peatükis autor tutvustab ning teeb ülevaate ja analüüsib teiste ülikoolide poolt kasutatavaid sarnaseid rakendusi.

Töö teises osas autor kirjeldab veebirakenduses kasutatavaid meetodeid ja mudeleid:

- küsimustikumudel, mis on loodud sisseastumise käigus abiturientidele pakutud küsimustiku põhjal;
- vestlusmudel;
- essee ja vestluse mudel.

Ennustamismudelid olid loodud kasutades masinõpet ning autor ei kirjelda nende loomise algoritme.

Kolmandas peatükis tuleb juttu R keele ennekõike Shiny paketi ja töötehnoloogia kohta, mida autor kasutas veebirakenduse loomiseks. Seejärel autor näitab veebirakenduse loomise protsessi etappe, näiteid ning kirjeldab saadud tulemusi.

## <span id="page-10-0"></span>**1 VÄLJALANGEMISE ENNUSTAMISE RAKENDUSED**

Kuna tudengite väljalangemise temaatika on aktuaalne mitte vaid kolledžisse vastuvõtmisel aga ka kõikjal Eestis ning terves maailmas oleks loogiline oletada, et viiakse läbi ka antud temaatikaga seotud uuringuid. Enamasti viiakse läbi andmete analüüs, selleks, et välja selgitada tudengite väljalangemise põhjused ning seejärel kogutud andmete põhjal rajada strateegiat, mis võimaldaks tudengite äravoolu vähendada.

Reeglina sellised uuringud näitavad, et peamisteks tudengite väljalangemise põhjusteks on motivatsioon, ootused, mis on seotud õppeprotsessiga, eelnev haridus, reaalainete eksamite tulemused ennekõike matemaatikas. Iga taoline uuring põhineb oma lähteandmetel, ning nende andmete hankimine toimub iga kord uuesti – mingit üldtunnustatud kriteeriumite nimistut ei ole.

## <span id="page-10-1"></span>**1.1 Õpilaste väljalangevuse ennustamisega seotud tööd Eestis**

TalTech Virumaa Kolledžis oli uuring ÕIS'i andmete põhjal [7], mis oli jagatud kaheks osaks: tudengite andmed enne õppeaasta algust ja esimese semestri õppimise tulemused. Autorid leidsid, et andmed, mis olid kättesaadavad enne sisseastumist, võimaldasid ennustada väljalangemist 70% täpsusega. Esimese semestri õppeandmete kasutamine võimaldas tõsta ennustuse täpsust 90%-ni.

Natalja Maksimova oma 2021. aastal kaitstud töös "IKT eriala üliõpilaste varajase väljalangemise ennustamine masinõppe meetodite abil" tegi uuringuid kasutades andmestikute andmeid, mis anti sisse astuvatele tudengitele 2019. ja 2020. aastatel ning mis olid erineva struktuuriga [8]. Koos selliste tunnustega nagu sugu, kodakondsus, lõputunnistuse keskmine hinne ja õppekeel kasutatakse uuringus ka vestluse keskmised tulemused, vestluse kuupäevad ja tunnused seotud esseedega teemal "Minu nägemus tulevasest erialasest tööst". Tulemusena kõige mõjutavama faktoriga tunnused olid keskhariduse lõputunnistuse keskmine hinne, linna suurus, sisseastuja elukoht, vanus ja essee leksikaalne rikkus.

Teine töö, mis oli tehtud ka ÕIS'i andmete põhjal on nimega "TTÜ tudengite väljalangemise ennustamine: tõenäosuse arvutamine masinõppe meetodite abil ning tulemuste kuvamine veebirakenduses" ja oli kirjutatud Brenda Uga poolt [9]. Selle bakalaureusetöö raames oli välja töötatud süsteem, mis võimaldab ennustada tudengite väljalangemist kasutades masinõppe mudeleid. Tulemuste kuvamiseks oli loodud veebirakendus kasutades Pythoni't (vt joonis 1.1); realiseeritud rakendus võimaldab valida erinevate algoritmide ja andmehulkade kasutamise vahel. Lisaks ÕIS'i andmetele kasutatakse tunnuseid nagu sugu, sünniaeg, õppekeel, kodakondsus, õppevorm ning õppekava. Ennustatud tulemustest on kõige olulisemaks faktoriks kogutud EAP'de arv, mis oli võetud ÕIS'ist.

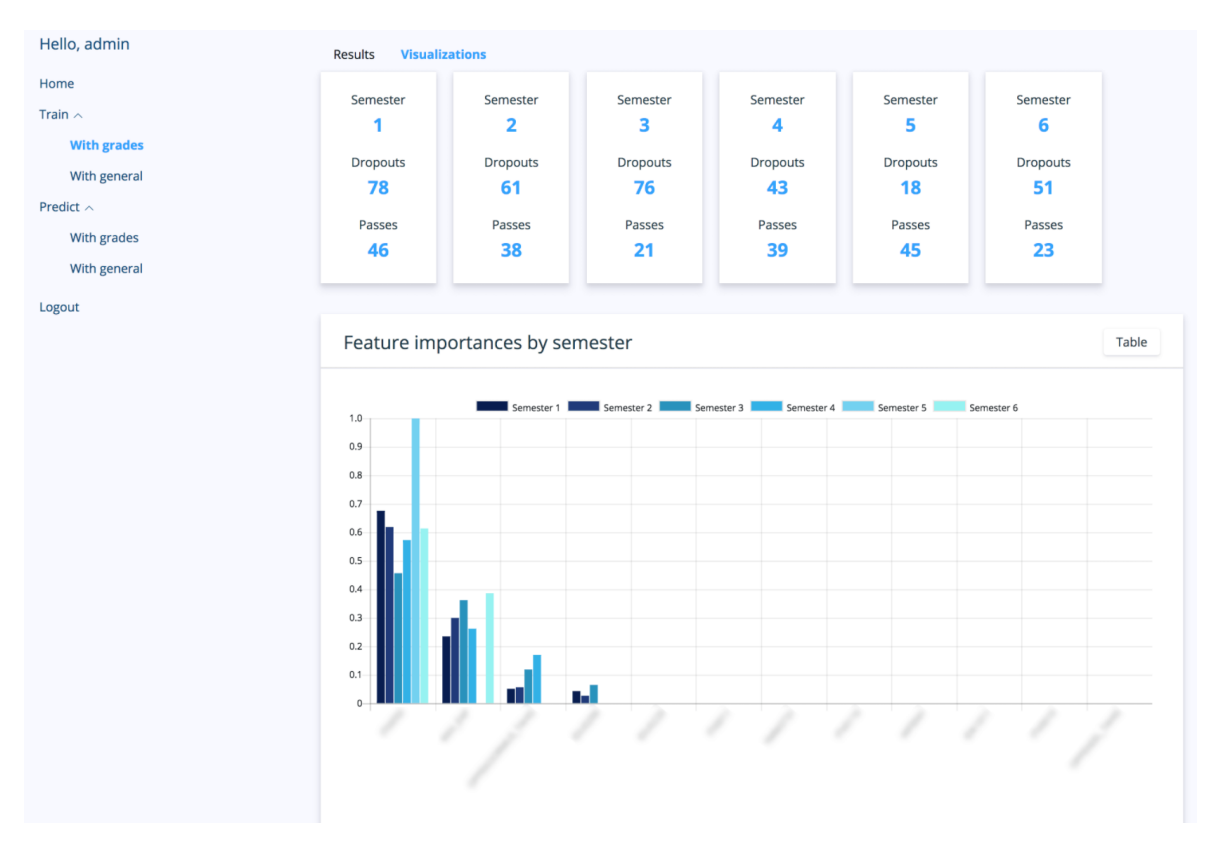

Joonis 1.1 Brenda Uga ennustamise veebirakendus [10]

## <span id="page-11-0"></span>**1.2 Õpilaste väljalangevuse ennustamisega seotud tööd maailmas**

Teistsugune tunnus, mida kasutatakse väljalangevuse ennustamiseks on tundidest puudumine. 2018. aastal uuringus "Dropout early warning systems for high school students using machine learning" tehtud Jae Young Chung ning Sunbok Lee poolt, kasutati andmeid riikliku hariduse infosüsteemist (National Education Information System (NEIS)), mis on ühendatud ligikaudu 12 000 põhi- ja keskkooliga [11]. NEIS võib võrrelda eesti ÕIS'iga, mis on ka õppekorralduse elektrooniline infovahetuskeskkond. Õpilaste väljalangemise ennustamiseks kasutati erinevaid tüüpe puuduseid, näiteks: "esimese nelja nädala volitamata puudumine", "esimese nelja nädala volitamata hilinemine", "klubi tegevuse aeg" ja teised.

Ameerika Ühendriikides Wisconsin osariigis on välja töötud väljalangemise varajase hoiatamise süsteem (Dropout Early Warning System, DEWS), mis aitab õpetajatele tuvastada õpilasi, kellel on oht koolist väljalangemiseks ja kes vajavad lisatuge juba varakult [12]. DEWS annab hindu kõigile 6.-9. klassi õpilastele: hind on arv 0-100, mis näitab tõenäosust, et õpilane lõpetab kooli neli aasta jooksul pärast keskkooli astumist. Mugavuse huvides kujutatud hinne on jagatud kolme riskikategooriasse – kõrge,

mõõdukas ja madal risk. Lisaks DEWS'i hinnale ja riskkategooriale, õpilastele antakse riskitasemed nelja valdkonna jaoks: kohal viibimine, käitumine, liikuvus ja hindamine, nagu on näidatud joonisel 1.2.

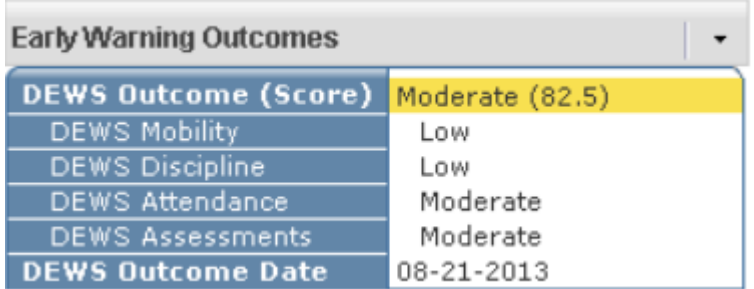

Joonis 1.2 Varajase hoiatamise süsteemi tulemused [13]

DEWS'i hind arvutatakse õpilaste spetsiifiliste andmete põhjal, mille Wisconsini koolipiirkonnad on esitanud:

- tundides osalemine eelmisel õppeaastal;
- eelmisel õppeaastal koolivälise peatamise või väljaviskamise tõttu eemaldatud päevad;
- koolide ja piirkondade vahetamiste arv eelmisel õppeaastal;
- Wisconsini inglise keele kunsti (English Language Arts, ELA) ja matemaatika eksami sooritamine eelmisel õppeaastal;
- lisaks kasutatakse eelmise õppeaasta koolis käimise ja õpilaste demograafiliste atribuutide kombinatsiooni, et tagada õpilase võrdlemine võimalikult sarnase õpilaste rühmaga.

DEWS on sisseehitatud WISEdash'isse, mis on Wisconsini haridusinfosüsteem andmepaneel (Wisconsin Information System for Education Data Dashboard), mis kasutab visuaalseid graafikuid ja tabelid haridusandmete kujutamiseks [14]. Joonisel 1.3 on nähtav erinevaid riskitaseme WISEdash'is ning kõrgeriskitase on punasega esile tõstetud.

#### Step 6. View DEWS or CREWS Information in the Student List

The student list is displayed. The list contains DEWS information by default.

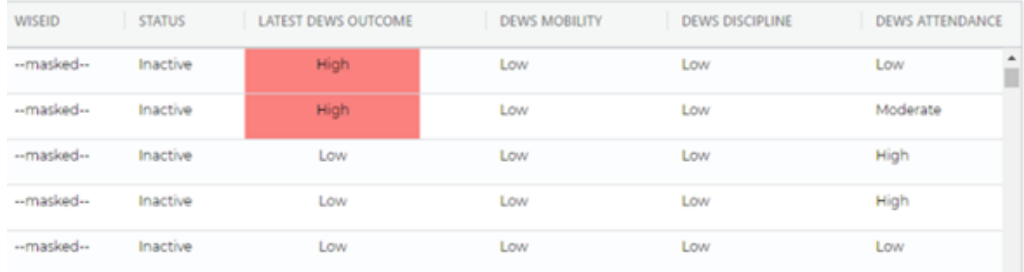

Joonis 1.3 DEWS info väljastamine Wisconsini infosüsteemis [15]

2015.-2017. aa mõnedes Euroopa riikides, Ungaris, Serbias ja Sloveenias, viidi läbi varajase hoiatamise süsteemi (Early Warning System, EWS) projekt nimega CroCooS [16]. Selle projekti eesmärk oli aidata varajase hoiatamise süsteemi määratlemisele ja rakendamisele. Koole, kuhu süsteem oli kasutusele võetud, toetasid nõustajad Taanist ja Hollandist, mis viitab sellele, et ka neis riikides rakendatakse sarnaseid projekte. CroCooS keskendus sotsiaalsele aspektile: esmalt teavitasid projekti elluviijad koolitöötajaid väljalangevuse probleemi olulisusest ning püüdsid kaasata õpetajaid aktiivselt osalema õpilaste juhendamises ja kannatlikult töötama õpilaste koolikuuluvustunde tugevdamiseks. Projektis osalevad koolitöötajaid õpetati, kuidas arendada usalduslikud suhted läbi toetuse ja turvalise koolikliima. CroCooS põhines kompleksse uurimistegevuse tulemustel, kuna tööle eelnesid empiirilised ja teoreetilised uuringud.

Nagu teistes riikides, õpilaste väljalangemine on suur probleem ka Lõuna-Aafrikas, kus õppijad seisavad silmitsi ainulaadse õppimise ja sotsiaalseväjlakutsete kombinatsiooniga. Üks mõnedest Zero Dropout Campaign projektidest on Early Warning System (EWS) Toolkit (varajase hoiatamise süsteemi töörist), mis kasutab Exceli arvutustabelit [17]. Õppejõud kasutab faili õpilaste üksikasju kirjeldamiseks, mille pärast veerude värv muutub ning annab teada, kas õppija on riskitsoonis või mitte. Süsteem kasutab kolm värvi: roheline tähendab, et risk on väga väike; kollane tähendab, et risk on keskmine ja tuleks veidi tähelepanu pöörata; punane näitab, et õppijal on suur väljalangemise oht. Kirjeldatud töörist sisaldab kuut võtmemõõdet, mis on laialt rühmatatud probleemsed valdkonnad, mis hõlmavad erinevaid varajasi väljalangemise märke:

- esimeses grupis on kõige olulisemad näitajad õppijate langemisest õppetulemused (academic performance), käitumisprobleemid (behavioural issues) ja krooniline puudumine (chronic absenteeism).
- teises grupis on näitajad, mille lisamine on valikuline, kui õppejõud leiab, et need parameetrid on kohaldatavad õppijatele – varajane lapsepõlve areng (early childhood development), õppeaasta kordamine ja väljalangemine (repetition and dropout) ning võimetus (disability).

Excel'i töörist sisaldab kolme lehte (vt Lisa 1):

- 1. avaleht (home page), kus toimub näitajate valimine, mis õppejõud soovib oma klassi jaoks kaaluda; esimene näitajate grupp, mis varem oli mainitud, on valitud automaatselt;
- 2. õppijad (learners), kus õppejõud määrab info õppijate kohta ning iga õppija jaoks valib kõige sobivam näitaja;

3. dashboard, kus paikneb kokkuvõte – millistes riskigruppides õpilased on.

Läbi viidud olemasolevate lahenduste uuring näitab, et väljalangevus probleem on olemas nii erinevates õppetasemetes, kui ka erinevates riikides. Teoreetilist materjali antud teemal on piisavalt, kuid praktilisi rakendusi on palju vähem ning olemasolevate lahenduste realiseerimiseks kasutatavate tehnoloogiate stekk on mitmekesine. Seoses sellega võib julgelt öelda, et probleem on aktuaalne ja vajab kaasaegset lähenemist kasutades võimalikult mugavalt tööriistu, millega võib olla ka veebirakendus.

### <span id="page-15-0"></span>**2 ENNUSTAMISE MUDELID**

Varajase väljalangemise ennustusmudelid on juba varasemalt tehtud Natalja Maksimova [8] poolt oma lõputöö raames, mis valmis programmeerimiskeeles R ennustusmudeleid kasutades masinõppe erinevaid algoritme nagu otsustuspuu, AdaBoost, tugivektormasinad, logistiline regressioon ja Naive Bayes. Mudelid olid ehitatud 2019. ja 2020 aastate andmete põhjal.

Käesolevas töös kasutatakse juba täiendatud ennustusmudelid, mis olid üles ehitatud uuendatud andmete baasil, võttes arvesse 2021. aasta sisseastujate andmeid. Iga loodud mudel oli salvestatud eraldi R-objektina rds-failiformaadis ja taastatud rakenduses. Rds-failis salvestatakse kõik R-ga seotud metaandmed, mis on objektiga seotud. Mudel sisaldab meetodi ja info nagu mudeli hinnangud, ennustusi, jäägid, valem. Mudelite algoritmid on erinevad, kuid nende metaandmed on sarnased aga kirjelduse ehitus ei ole nagu on näidatud joonisel 2.1, mis visualiseerib mudelis kasutatud atribuutide loetelu.

 $\cdots$  {r}  $\cdots$  {r}  $\circledcirc$   $\geq$   $\rightarrow$ ◎ 三 ト  $\overline{e}$ ssav\_model <questions model  $\leq$ readRDS("R/essay\_conversation\_model.rds") readRDS("R/questionnaire\_model.rds") essay\_model\$method questions model\$method print("Valemi tunnused:")  $print("valemi$  tunnused:") essay\_model\$finalModel\$xNames questions\_model\$finalModel\$xNames  $\sim$   $\sim$   $\sim$  $\sim$   $\sim$   $\sim$  $\mathbb{R}$   $\hat{\mathbb{R}}$   $\infty$  $\mathbb{R}$   $\hat{\mathbb{R}}$   $\infty$ [1] "adaboost" [1] "glm"<br>[1] "Valemi tunnused:" [1] "adaboost"<br>[1] "valemi tunnused:"<br>[1] "unicTokens" "spam"<br>[3] "sugu\_n" "kkp"<br>[5] "veP" "vanus [1] "Valemi tunnused:"<br>[1] "K13\_vNr" "K5\_est" "K6"<br>"K7\_Nuti" "K16\_mat" "K16\_eng"<br>"K22\_Reaal" "K23\_mskd" "vanus" [3] ver<br>[7] "LS\_\_M" "lexdiv u" (a) – küsitluse mudel (b) – essee ja vestluse mudel  $\cdots$ {r} conversation\_model <- readRDS("R/conversation\_model.rds") conversation\_model\$method print("Valemi tunnused:") conversation\_model\$coefnames  $\ddotsc$ [1] "svmRadial" [1] "Valemi tunnused:" [1] varemi cunnuseu.<br>[1] "Kuu"<br>[4] "emailHostru" "vanus" "emailHostee" "ametlikEmailjah" "ametlikEmailsegane" "Sugun" "Kodakondsusteine" "Ida. Viru"  $[7]$ [10] "Koolikeelvene" "Kkp" "Kutsekool"  $[13]$  "Vep" "V\_aegteine" "LS\_M"  $\overline{[16]}$  "LS\_S"

(c) – vestluse mudel

Joonis 2.1 Mudelite meetodid ja tunnused

Sellega oli lugenud esitatud mudelid ja rakenduses kasutanud mudelis kasutatud atribuudid. Atribuudid on tunnused, mille kaudu toimub sihttunnuse ennustust. Iga tunnuse panus valemis on erinev ja seda võib näha funktsiooni *varImp* (Variable Importance) teegist *caret*, mis tagastab muutujate olulisuse arvutamist regressiooni- ja klassifikatsioonimudelite jaoks. Tagastatud muutujate olulisuse hinnang on esitatud graafikul (vt joonis 2.2).

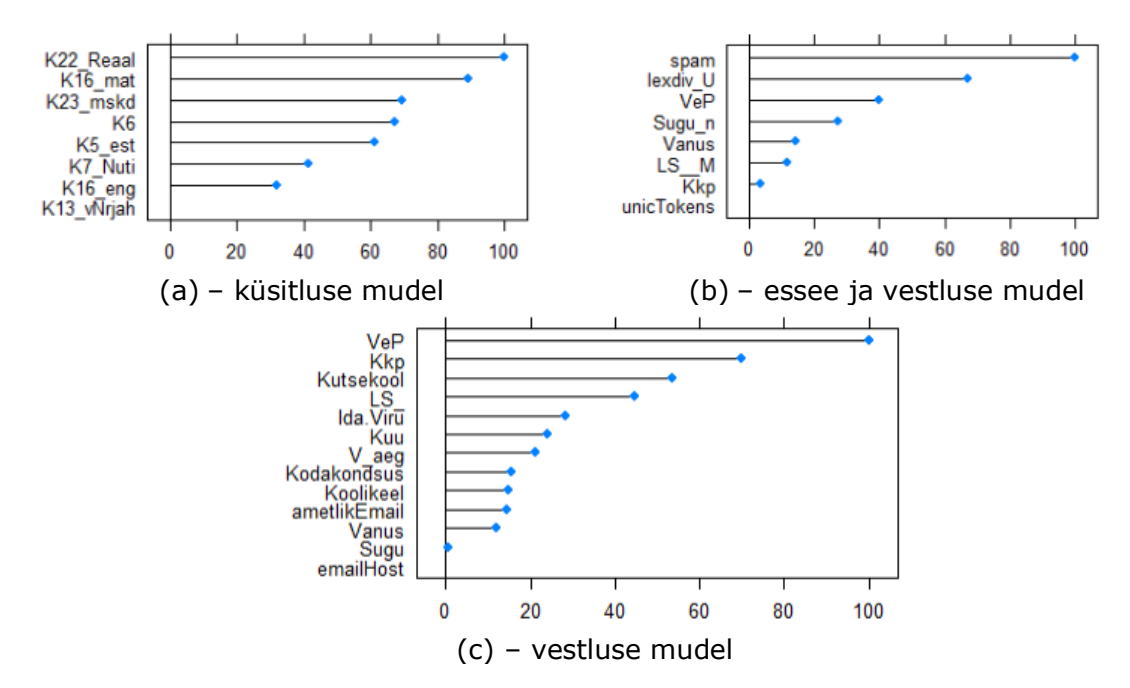

Joonis 2.2 Mudelite muutujate olulisus

Edasi kirjeldatakse mudelite andmestikud ja olulised tunnused.

## <span id="page-16-0"></span>**2.1 Küsitluse mudel**

Küsitlus oli loodud, et selgitada välja sisseastujate motivatsioon, kogemus ja teadmised valitud valdkonnast. Küsimustik on eesti ja vene keeles ning sisaldab erinevaid küsimusi kolmest kategooriast: üldandmed, eriala valik ning isiklikud omadused. Erinevalt esseest, küsimustik sisaldab ka sobivaid vastuseid ning vastaja ainult valib kõige sobivama varianti, mis ka lihtsustab järgmise töötlemist. Paljud küsimused olid koostatud niimoodi, et üliõpilased andsid vastused skaalal ühest viieni. Tabelis 2.1 on esitatud viis esimest kõige tähtsamat tunnust joonist 2.2 (a).

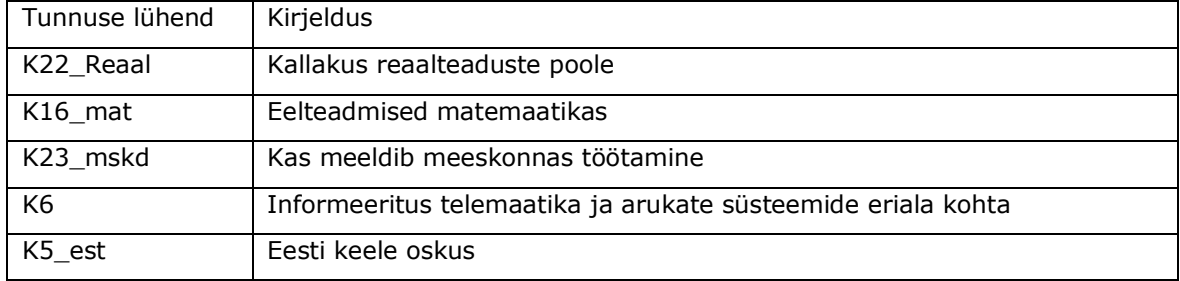

Tabel 2.1 Küsimustiku mudeli kõige mõjuvamad tunnused

Küsimuste kogu loetelu on leitav Natalja Maksimova töös "IKT eriala üliõpilaste varajase väljalangemise ennustamine masinõppe meetodite abil", lisas 5.

## <span id="page-17-0"></span>**2.2 Vestluse mudel**

Vestluse mudel põhineb läbiviidud vestluse andmetel, kui ka tudengite informatsioonil, mis võetakse SAIS süsteemist.

Andmed SAIS'ist sisaldavad üldandmeid sisseastujate kohta, nagu kontaktandmed, kodakondsus, sugu, õppevorm, sünniaeg ning andmeid varem saadud keskhariduse kohta: õppekeel, lõputunnistuse keskmine hinne ja õppeasutuse nimetus, kuid puudub matemaatika riigieksami tulemus.

Vestluse käigus sisseastujatele esitatakse küsimused seotud õpimotivatsiooniga, huviga eriala vastu ning eelteadmistega antud valdkonnas. Küsimuste vastused annavad teatud hulgas konkursipunkte, mida kasutatakse ennustamismudelis koos vestluse kuupäevadega.

Lõpus saadud joonisest 2.2 (c) viis kõige mõjuvamad tunnused on esitatud tabelis 2.2.

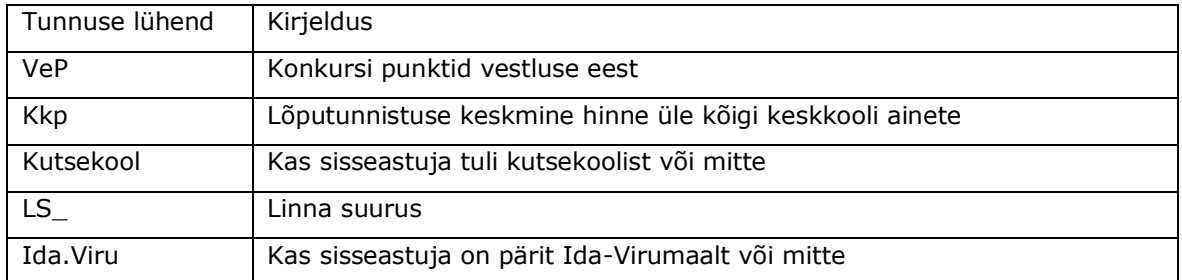

Tabel 2.2 Vestluse mudeli kõige mõjuvamad tunnused

## <span id="page-17-1"></span>**2.3 Essee ja vestluse mudel**

Esmakursuslased kirjutati esseed teemal "Minu nägemus tulevasest erialasest tööst" õppeaine "Sissejuhatus erialasse" raames esimese semestri lõpus. Esseed kontrollitakse plagiaadituvastussüsteemi abil ning esseede vormistamine on reeglistatud.

Algusel tulevaseks ennustamiseks olid eraldatud järgmised karakteristikud: teksti leksikaalne rikkus; plagiaadi protsent; loetavuse hinnang, "vesise" näitaja, mis on stoppsõnade arvu ja sõnade koguarvu suhe tekstis; teksti "rämps", mis on kõige sagedamate sõnade arvu ja sõnade koguarvu suhe tekstis.

Esseed tõlgiti inglise keelde kasutades Python'i tasuta paketi DeepL ning seejärel puhastati, eraldati sõnu ja stoppsõnu ning lemmatiseeriti. Väljalangevuse ennustamiseks esimesed viis tunnused joonist 2.2 (b) on esitatud tabelis 2.3.

Tabel 2.3 Essee mudeli kõige mõjuvamad tunnused

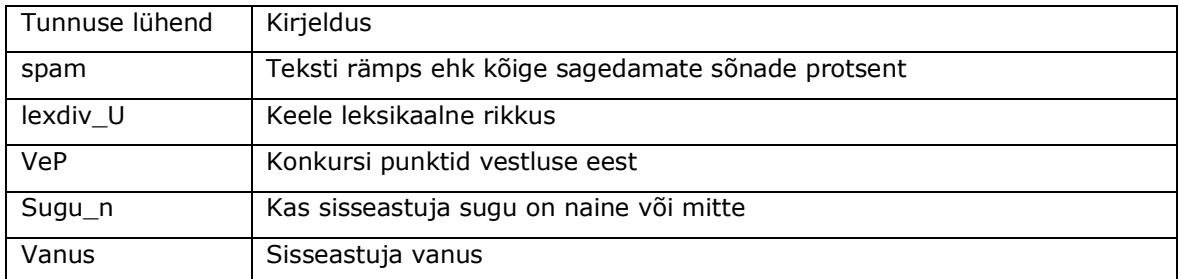

Kuna ennustusmudel, mis baseerub ainult kirjutatud esseel ei anda tulemusi, mudelisse on lisatud tunnused vestluse mudelist, mis annab uue mudeli kõrgema täpsusega. Edasi "essee ja vestluse mudel" nimetati lihtsalt "essee mudel" nii lõputöös kui ka veebirakenduses.

## <span id="page-19-0"></span>**3 VEEBIRAKENDUSE LOOMINE**

Antud peatükis kirjeldatakse veebirakenduse arendamisprotsessi, sh funktsionaalsed ja mittefunktsionaalsed nõuded rakendusele koos järgmise veebirakenduse arhitektuuri loomisega ning nii kasutajaliidese ja serveripoolse lahenduste ehitamine, kui ka nende ühendamine.

## <span id="page-19-1"></span>**3.1 R Shiny**

Käesolevatöö loomisel autor puutus kokku andmeallikate probleemiga: ennustamise mudelite jaoks kasutatav informatsioon pärineb erinevatest allikatest, nagu tudengitega kirjutatud essee Moodle süsteemis või elektrooniline küsimustik. Ennustamiseks ei saa kasutada andmeid ainult Moodle süsteemist või ÕIS'ist ja sellega oli otsustanud, et varem loodud ennustamismudelite kasutamiseks tulevikus eraldiseisev veebirakendus on kõige sobivam variant.

R kasutab interpreteeritava programmeerimiskeele ning peamiseks kasutusvaldkonnaks on andme- ja statistilineanalüüs. Selle keele peamisena arenduskeskkonnaga on RStudio, mis on R keele jaoks loodud integreeritud keskkond ning on olemas vabavaralise versioonina. Eelloodud mudelid, mis kasutatakse veebirakendus, olid tehtud ka R keele, seda erinevate pakettide ja funktsioonide kasutades, kuna R võimaldab töödelda andmeid mugavalt ja efektiivselt.

Shiny on R keele lisapakett nii töölaua- kui ka veebirakenduste loomiseks. Shiny interaktiivne veebirakendus on R keele skript, mis koosneb kahest osast (vt joonis 3.1):

- *server.R* serverifunktsioon, mis defineerib sisendite ja väljundite vahelised seosed ning mille raames loetakse sisendväärtused ja peale arvutuste teostamist omistatakse reaktiivsed väärtused kasutajaliideses loodud väljunditele;
- *ui.R* kasutajaliidese objekt, mis kirjeldab kasutajaliidese, sisendite ja väljundite elemente.

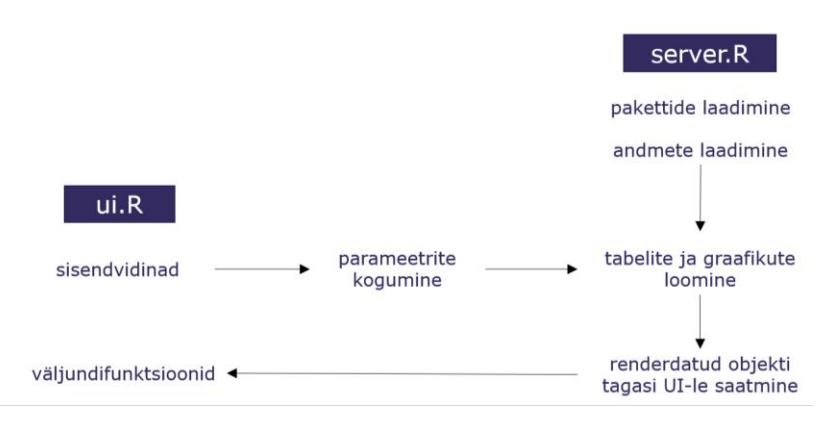

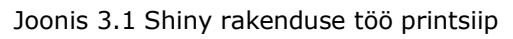

Shiny rakendusi saab luua ka ühe failiga *app.R*, mis sisaldab nii kasutajaliidest kui ka

serveri koodi ning see meetod on sobivam väiksemate rakenduste jaoks. Kuna lõputöö raames loodav veebirakendus tulevikus võib täiendada ning laiendada, autor otsustas, et on parem, kui kasutajaliidese *ui.R* ning serveri *server.R* failid olevad eraldi lihtsama koodi haldamiseks tulevikus [18]. Joonisel 3.2 on illustreeritud loodava rakenduse struktuur.

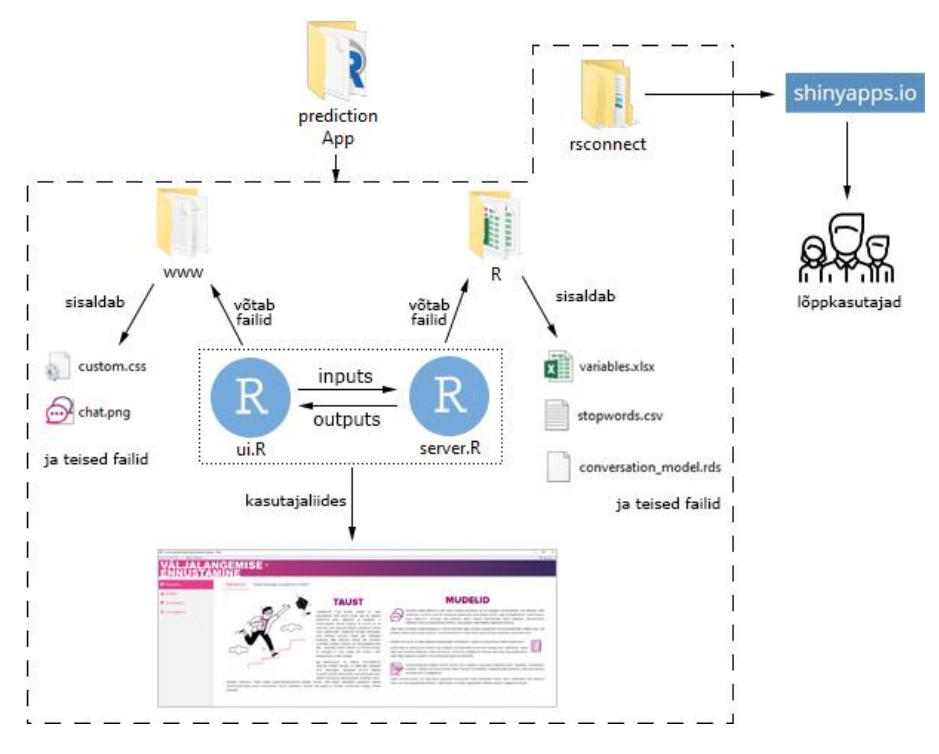

Joonis 3.2 Rakenduse struktuur

Rakenduse kaustas hoitakse kaks põhielemendi: *ui.R* ning *server.R*. Kaustas on olemas ka alamkaustad: *www*, kus hoitakse graafilisi elemente ning *R*, kus olid paigaldanud failid, mis kasutatakse serverifunktsioonis, nt ennustamismudelite failid. Kaust *rsconnect* ilmub rakenduse pilvesse paigaldamise ajal ning hoiab laaditava rakenduse info.

## <span id="page-20-0"></span>**3.2 Nõuded rakendusele**

Funktsionaalsed nõuded kirjeldavad, mida rakendus peab tegema ning kasutaja poolsed funktsionaalsed nõuded on järgmised:

- kasutajana soovin ise sisestada andmeid ennustamiseks;
- kasutajana soovin ennustamiseks sisse laadida faili Excel formaadis;
- kasutajana soovin ennustamise tulemuste vaatamist rakenduses;
- kasutajana soovin salvestada ennustuste tulemused faili.

Mittefunktsionaalsed nõuded hõlmavad nõudeid sellele, kuidas funktsionaalseid nõudeid täitma peaks. Loodava rakenduse mittefunktsionaalseteks nõueteks on:

- rakenduses peab olema sisestusvormid, kuhu kasutaja saab sisestada andmeid;
- rakendus peab olema võimeline lugeda kasutaja andmestikku;
- rakendus peab informeerima kasutajat õnnestunud andmestiku lugemise kohta;
- rakendus peab teavitama kasutajat ebaõnnestunud ennustamise kohta;
- rakenduse kasutajaliides peab olema arusaadav;
- rakendus peab olema skaleeritav.

Loodav veebirakendus peab olema väljalangemise ennustamise protsessi liideseks, mille kaudu mingi inimene, näiteks, vestluskomisjoni liige, saab teha ennustamise sisseastujate kohta ning näha tulemusi. Selle jaoks kasutaja peab saama sisse laadida varem loodud faili või sisestada andmeid käsitsi vormidesse. Et kasutaja saaks tulemusi näha, peab veebirakendus kuvama ennustamise resultaate veebilehel ning tulemuste salvestamiseks peab olema nupp, mis võimaldab neid alla laadida.

## <span id="page-21-0"></span>**3.3 Veebirakenduse prototüüp**

Shiny raamistiku eesmärk on muuta sisendväärtuste ühendamine R koodiga lihtsamaks. Kuna Shiny veebirakendused on interaktiivsed, sisendväärtused võivad igal ajal muutuda ning väljundväärtusi tuleb kohe värskendada nende muudatuste kajastamiseks. Shiny paketiga tuleb kaasas reaktiivne programmeerimisteek, mille kasutades sisendväärtuste muutmine põhjustab R koodi õigete osade käivitamise, mis ka omakorda põhjustab muudetud väljundite värskendamise.

Rakenduse kasutajaliidese loomise jaoks autor valis *dashboard'it*, mis tihti kasutatakse andmetest ülevaate saamiseks ning andmete visualiseerimiseks kasutades diagramme ja graafikuid. Prototüübi loomisel olid kasutatud järgmised teegid:

- shinydashboard pakub *dashboard'ite* loomise võimalus kasutades Shiny ning muudab nende loomine lihtsaks [19];
- dashboardthemes võimaldab teemade käsitsi loomist rakendustes, mis on loodid *shinydashboard*'*i* ning eemaldab vajaduse muuta aluseks olevat CSS-koodi, mähkides selle R-funktsioonide paketti [20].

Veebirakenduse esmase versiooni loomisel, autor kasutas ainult *shinydashboard'i* ning kuue võimalikke teemade vahel valis vaikimisteemat. *Dashboard* koosneb kolmest osast: pealkirjast, mis on kirjeldatud *dashboardHeader()* osas, menüüst, mis paikneb vasakul ja sisaldub *dashboardSidebar()* osas, ja lehest, kus asub kõik informatsioon ning kus toimub kasutaja töö rakendusega ning mis on kirjeldatud *dashboardBody()* osas (vt joonis 3.3).

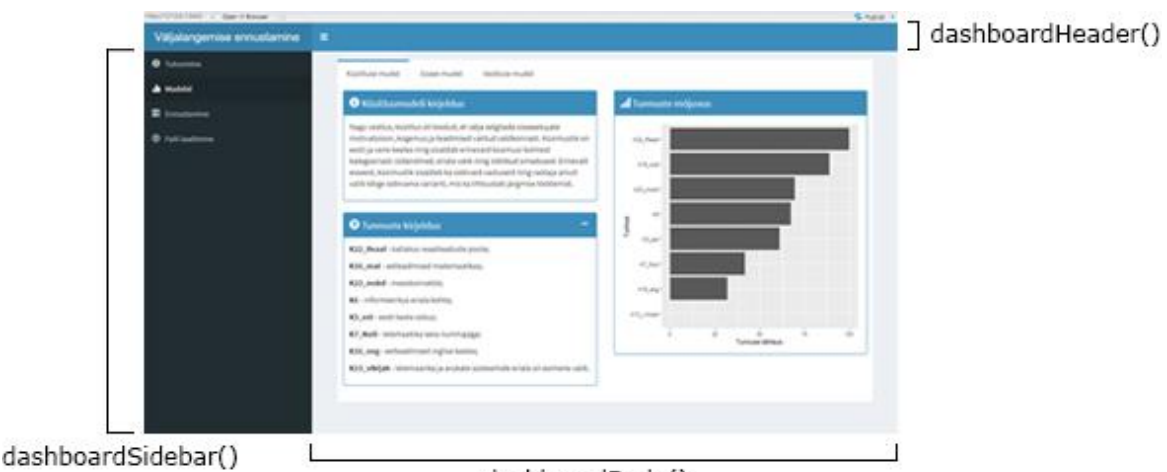

dashboardBody()

Joonis 3.3 Veebirakenduse esimene versioon

Failis ui.R menüüs olid loodud järgmised punktid:

- Tutvumine, kus on paar sõna veebirakendusest ning mille tehnoloogiate kasutades see oli loodud. Niisama seal paikneb sakk, kus on kirjeldatud, kuidas ennustamismudeleid kasutada.
- Mudelid, kus on iga ennustamismudeli jaoks on sakk ning seal on mudeli kirjeldus, tunnuste mõjuvus, graafikud varemate tudengite vastustega ning tunnuste kirjeldus.
- Ennustamine sisaldab sakke nagu punkt mudelite kirjeldusega, vaid annab kasutajale võimaluse sisestada oma väärtuseid vormidele ning teha ennustamist iga mudeli järgi.
- Faili laadimise lehel kasutaja saab üles laadida Exceli faili (.xls või .xlsx formaadis) ning valida ennustusmudelit, et teha ennustamist ning salvestada ennustamistulemusi failisse. Lehel on olemas tunnuste nimekiri kolmest mudelist.

Menüü loomise kood on näidatud joonisel 3.4.

```
ui <- dashboardPage(
    ", "usunous" and your end and the main of the "Väljalangemise ennustamine – R Shiny Project",<br>dashboardHeader(title = tags$img(src="logo.png")),
    dashboardSidebar(
        width = 280.
        sidebarMenu(
           ndebarmenu("Tutvumine", tabName = "about", icon = icon("info-sign", lib = "glyphicon")),<br>menuItem("Mudelid", tabName = "models", icon =icon("stats", lib = "glyphicon")),<br>menuItem("Ennustamine", tabName = "prediction", icon
            )).
```
#### Joonis 3.4 Menüü elemendid ui.R failis

Hiljem oli otsustatud muuta kasutajaliidese kasutades TalTech'i värve, kuna loodav veebirakendus kasutab ennustamismudeleid, mis olid koostatud Virumaa Kolledži sisseastujate informatsiooni põhil (vt joonis 3.5). Enamus seadistusi oli tehtud kasutades reaalaja teemade kujundajat, mis kasutab *dashboardthemes* paketti [21], ning mõned olid käsitsi parandatud CSS-failis, mis hiljuti oli lisatud failile *ui.R*, kus asuvad ka teised kasutajaliidese elemendid.

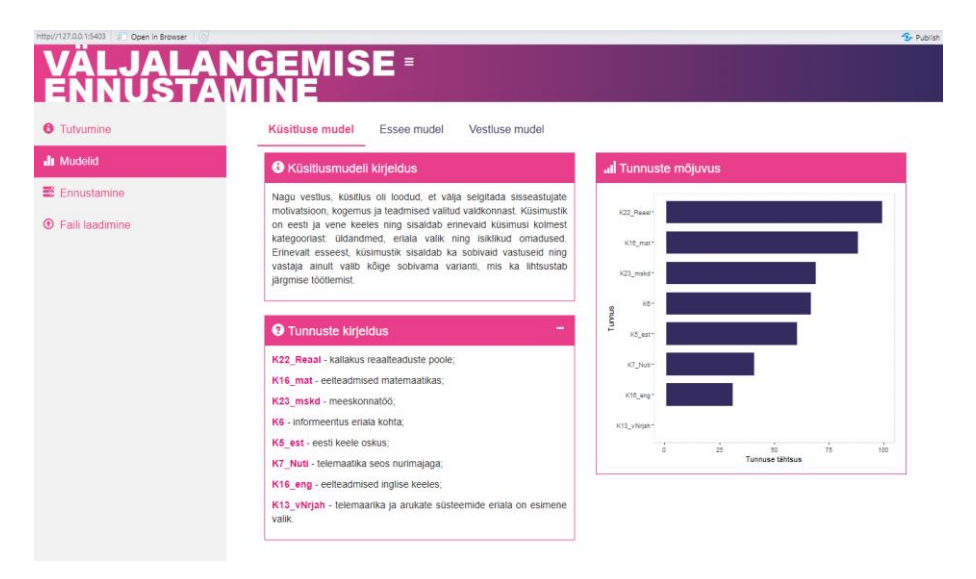

Joonis 3.5 Rakendus TalTech'i värvides

#### <span id="page-23-0"></span>**3.3.1ui.R**

Eraldiseisev fail *ui.R* sisaldab kasutajaliidese, sh sisendite ja väljundite elemente. Enamus veebirakenduse liideselemente kirjeldatakse seal, kuid fail *server.R* (edasi serveri fail) võib sisaldada koodi plokid, mis saadavad kasutajaliidese elemente *ui.R* failisse (edasi kasutajaliidese fail).

Näiteks, mudelite kirjeldamise lehel, igal mudelil on oma tunnuste mõjuvus ning mõjuvus on esitatud graafiku kujul. Kasutajaliidese failis on loodud plokk – *box()*, kuhu on paigaldatud nii ploki seaded nagu pealkiri, kui ka funktsioon *plotOutput()*, mis kuvab graafikut. Serveri failis on graafiku seadistused, sh andmeallikas, värvid jt, mis saadetakse kasutajaliidese faili järgmise veebilehe kujundamiseks (vt joonis 3.6).

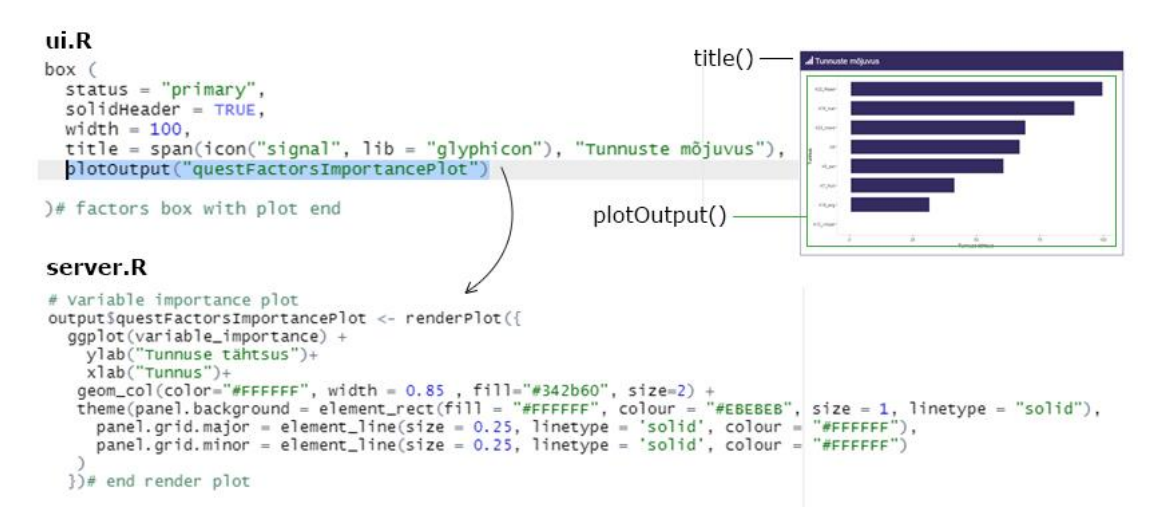

Joonis 3.6 Töö graafikuga ui.R ja server.R failides

### <span id="page-24-0"></span>**3.3.2server.R**

Serveri failisse on asetatud nn sisendite ja väljundite seosed ning serveri failis loetakse varem loodud ennustamise mudelite failid .rds formaadis ning pannakse loendisse, et hiljem valida vastava mudeli loendist, kui kasutaja teeb ennustamist faili järgi (vt joonis 3.7).

```
questions_model <- readRDS("R/questionnaire_model.rds")
essay_model <- readRDS("R/essay_conversation_model.rds")
conversation_model <- readRDS("R/conversation_model.rds")
```

```
loaded_models < - 1ist()loaded_{models[[1]] \leftarrow questions_modelloaded_models[[2]] <- conversation_model
loaded_model[\overline{3}] <- essay_model
```
#### Joonis 3.7 Varem loodud ennustusmudeli lugemine

Serveri failis toimub sisendväärtuste lugemine muutujatesse pärast nuppude vajutamisest ning seejärel arvutuste teostamise pärast uued reaktiivsed väärtused saadetakse varem loodud väljunditele kasutajaliideses.

Lisas 2 on illustreeritud sisendväljundid lehel "Ennustamine" – raadionupud on tehtud kaheksa küsimuste jaoks. Kui kasutaja vajutab nuppu "ennusta", siis serveri failis loetakse sisendväärtused (vt Lisa 3), tehakse arvutused ning omistatakse reaktiivsed väärtused kasutajaliideses loodud väljunditele, mis näitavad väljalangemise tõenäosust (vt Lisa 4).

## <span id="page-24-1"></span>**3.4 Ennustamismudelite rakendamine**

### <span id="page-24-2"></span>**3.4.1Üksikennustused**

Küsitluse mudel oli esimene, mis autor rakendas oma rakendusse. Mudel sisaldab kaheksa tunnuseid kõrge tugevuse mõjuga: eesti keele oskus, informeeritus telematika ja arukate süsteemide eriala kohta, nutimaja suuna seos telemaatikaga, eelteadmised matemaatikas ja inglise keeles, kallak reaalteaduste poole, töö meeskonnas.

Veebirakenduses saab teha ühe sisseastuja vastuste järgi ennustamist lehel "Ennustamine", sakis "Küsitluse mudel". Lehel on vorm küsimuste ja raadionupudega, mis sisaldavad võimalikud variandid vastamiseks (vt Lisa 2) – vastused skaalal ühest viieni, mis olid loodud kasutades *lapply*-funktsooni, mis annab võimalust luua raadionupude valikud tsüklis (vt joonis 3.8). Kui vastused on valitud, saab kasutaja teha ennustamist vajutades "ennusta" nupu. Kuidas vastused loetakse on nähtav lisas 3, seal samuti on olemas mudeli rakendamine koos tõenäosuse protsentidega arvutamisega.

```
radioButtons(
  inputId = "inputestonian".label = "2. Hinnake oma eesti keele oskust:"
  choices = \text{laply}(1:5, function(i) \text{ } \text{past}(i)),
  inline = true),# question 5 estonian
2. Hinnake oma eesti keele oskust:
```
 $0102030405$ 

Joonis 3.8 *lapply* kasutamine raadionupude valikute loomiseks

Essee mudeli rakendamiseks vastava sakisse oli lisatud tekstiala, kuhu võib kirjutada ennustusmudeliga töödeldava teksti ehk esse. Sisestatud tekst puhastati kasutades *gsub*-funktsiooni erimärke, pikkade tühikute ja numbrite eemaldamiseks (vt joonis 3.9).

```
# Remove all special characters
                              ,<br>'", essay)
# Remove numbers
essay <- gsub("[0-9]+", "", essay)
# Remove regular expressions
essay <- str_replace_all(essay, "[^[:alnum:]]", " ")
# Remove long spaces<br>essay <- gsub("\\s+"," ",str_trim(essay))
```
#### Joonis 3.9 *gsub()* kasutamine

Sõnade eraldamiseks kasutati paketist *quanteda* funktsiooni *tokens()* ning stoppsõnade eemaldamiseks funktsiooni *tokens\_remove()* nagu on illustreeritud joonisel 3.10.

```
# Tokens
tokensEssayRem<- quanteda::tokens(corpusEssay, remove_punct = TRUE,remove_numbers = TRUE, remove_symbols = TRUE)
# Stopwords
colnames (stopwords)
                         "term")
                stopwords$term
stopwordsAll <-
essayRemstopwords <- tokensEssayRem %>% tokens_remove(stopwordsAll, padding = FALSE) #drop <u>stopwords</u> from essay tokens<br>essayRemstopwordsDF <- data.frame(tokens=numeric())
essayRemStopwordsDF[1,1] <- length(essayRemStopwords[[1]]) #number of tokens in "clean" essay
```
Joonis 3.10 Sõnade eraldamine ja stoppsõnade eemaldamine

Teksti spämmimise protsent kajastab tekstis sisalduvate otsingu märksõnade arvu. Mida rohkem märksõnu tekstis on, seda kõrgem on selle "rämpsus". Märksõnadeks võib lugeda kõige sagedamini esinevaid sõnu nii eesti kui ka vene keeles, mida kasutatakse essees ja essee pealkirjas (vt joonis 3.11).

```
keywords <- c("it","telemaatika","tulevik","tuleviku","tulevikus","aruka","iot","eriala",<br>"süsteemide","töö","kindlasti", "arukad","arukat","süsteemi","süsteem","süsteemid","ит",<br>"телематика","будущий","будущее","будущие"
```
#### Joonis 3.11 Märksõnade loetelu

Järgmise etapina tekst peab olema tõlgitud inglise keelde, kuna tulevikus mudeli jaoks on vajalik leksikaalse rikkuse parameeter. R-pakett *quanteda.textstats* ja funktsioon *textstat\_lexdiv()* arvutab leksikaalse mitmekesisuse erinevates mõõdikutes, tuginedes unikaalsete tokenitüüpide arvule ja dokumendi pikkusele [22]. Tekst vajab tõlkimist,

kuna esseed võivad olla nii eesti, kui ka vene keeles, kuid kui jätame teksti originaalkeeles leksikaalse rikkuse väärtused erinevad liiga palju, sest igas keeles on oma omadused. Neid tulemusi võrdlemine ei ole otstarbekas.

Ennustusmudeli loomisel teksti tõlkimiseks inglise keelde kasutati Pythoni teeki DeepL. R Shiny rakenduses võib kasutada *googleLanguageR* teeki, mis töötab Google Cloud Translation API'ga [23] või kasutada DeepL API [24], mille jaoks on vaja lisada HTTPpäringu implementeerimine Shiny-rakendusse.

Google pilvetõlke kasutamise alustamiseks on vaja pilvetõlke API aktiveerima ning luua vajalikud volitused. Sellel teenusel on kvootide haldussüsteem, kuid vaikimisi on tähtede arv, mida võib päevas tõlkida, piiramatu ning autor ei teinud mingeid muudatusi. API kasutamiseks Google Cloud platvormil oli loodud teenusekonto, nagu nähtav joonisel 3.12.

**Service Accounts** 

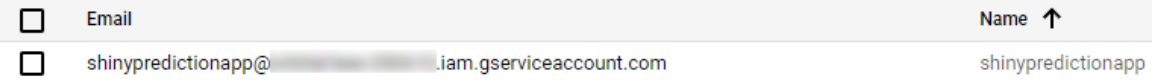

Joonis 3.12 Rakenduse konto Google Cloud platvormil

Seejärel on võimalik luua võtit, mis genereeritakse JSON-formaadis ning lisada autentimisandmed oma rakenduse sisse kasutades funktsiooni *gl\_auth("key.json")*, kus *key.json* on alla laaditud JSON-fail võtiga.

Kasutades juba seadistud juurdepääsu essee tõlgiti ning uuesti puhastati erisümbolitest ja stoppsõnadest, et arvutada leksikaalse mitmekesisust (vt joonis 3.13). Peale selle, esse ja vestluse mudelis on tunnused nagu vestluse punktid, lõpptunnistuse keskmine hinne, sugu ning vanus, mille jaoks lehele olid lisatud vastavad kasutajaliidese elemendid.

```
# Translation
\text{e}ssavTranslation \leftarrow ol translate(
   ssayıransıatıon<br>, essayoriginal<br>, target = "en"
target = "en",<br>format = c("text"))<br>englishEssay <- essayTranslation[1]
# Work with english essay<br>englishEssay <- gsub("[[:punct:]]", " ", englishEssay)<br>englishEssay <- gsub("[0-9]+", "", englishEssay)<br>englishEssay <- gsub("[0-9]+", "", englishEssay, "[^[:alnum:]]", " ")<br>englishEssay <- str_re
tokensEnglish <- quanteda::tokens(corpusEnglishEssay, remove_punct = TRUE, remove_numbers = TRUE, remove_symbols = TRUE)
tokensEnglishClean <- tokens_remove(tokensEnglish,pattern = stopwords("en"),padding = TRUE)
# Lexical diversity
lexDiv <- quanteda.textstats::textstat_lexdiv(tokensEnglishClean,c("U"))
```
Joonis 3.13 Inglisekeelse esseega töö

#### <span id="page-26-0"></span>**3.4.2Ennustamine faili alusel**

Rakenduse kasutaja saab laadida Excel faili varem kogutud andmetega ning valida

ennustamismudel, mille järgi tahab väljalangemise tõenäosust kalkuleerida (vt Lisa 5) – selle jaoks on tehtud leht "Faili laadimine", kus on realiseeritud töö Excel failidega .xls ja .xlsx formaadides kasutades *readxl* teeki (vt joonis 3.14) [25].

```
# Read data from excel file
loadedData < - reactive(f)loadedFile <- input$inputFile
  if (is null (loadedFile))return(NULL)
  ł
 readxl::read_excel(loadedFile$datapath, 1)
}) # read data end
```
#### Joonis 3.14 Laaditud faili lugemine readxl abil

Leht annab võimaluse laaditud faili üle vaatamiseks kokkupandavas sakis "Laaditud faili vaatamine". Andmetabelid rakenduses on tehtud kasutades JavaScript'i teeki nimega *DataTables* (vt joonis 3.15) [26].

```
# Uploaded table
output$fileContentDT <- DT::renderDataTable({
  data = loadedData()if(is.nu] (data))return (NULL)
  else (
  DT::datatable(data, extensions = 'FixedColumns',
                options = list(pageLength = 3, scrollx = TRUE, fixedColumns = TRUE))
 \rightarrow\})
```
#### Joonis 3.15 Andmetabelid DataTables abil

Kuna failid informatsiooniga järgmise ennustamise jaoks on kogutud ja töödeldud kolledži töötajatega, on nendes ainult muutujate lühinimed ning muutujate kirjeldus on lisatud eraldiseisvale sakile "Muutujate nimekiri", kasutades varem mainitud DataTables teeki. Faili laadimisega lehel on kuvatud kõik tunnused kolme mudelitest ning üksikennustuse lehtedel tunnused on automaatselt kuvatud iga mudeli jaoks. Huvitava muutuja leidmiseks võib kasutada otsinguriba (vt Lisa 5).

Et teha ennustust, kasutaja peab valima sobiva ennustusmudeli sakist "Ennustamismudelid".

Kui ennustus on tehtud, sakis "Ennustamise tulemused" on nähtav tõenäosus, et õppija langeb kolledžist välja. Kui on vaja, on võimalus salvestada tulemused kas .csv, .xls või .pdf formaadis, mis oli realiseeritud kasutades *DataTables* teeki lisafunktsiooni [27] (vt joonis 3.16).

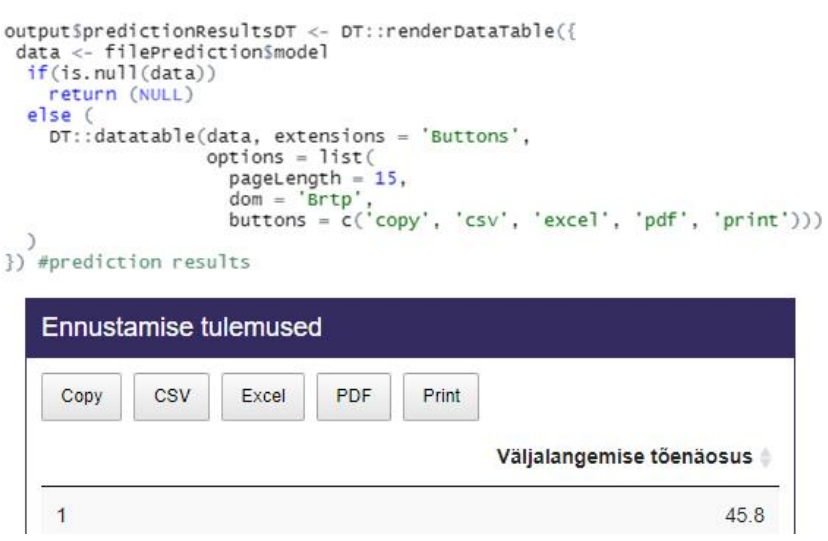

Joonis 3.16 DataTable kasutamine koos nuppude laiendamisega

Kasutades samasugust teeki, lehtedele oli paigaldatud plokid tunnuste kirjeldamisega: faili laadimisega lehel on kuvatud kõik tunnused kolme mudelitest ning üksikennustuse lehtedel tunnused on automaatselt kuvatud iga mudeli jaoks.

## <span id="page-28-0"></span>**3.5 Visualiseerimine**

Veebirakenduse "Mudelid" lehel on kokkupandav sakk, kus on paigaldatud graafikuid numbriliste muutujate väärtuste sageduste visualiseerimiseks. Näiteks, sakis "Küsitluse mudel" graafikuid joonistatakse kasutades rakendusse laaditud faili varem kogutud küsitluse vastustega, mis on salvestatud datafreimis nimega *questionnaire*. Datafreimist võetakse vektor nimega, mis kasutaja valib lehel (vt joonis 3.17).

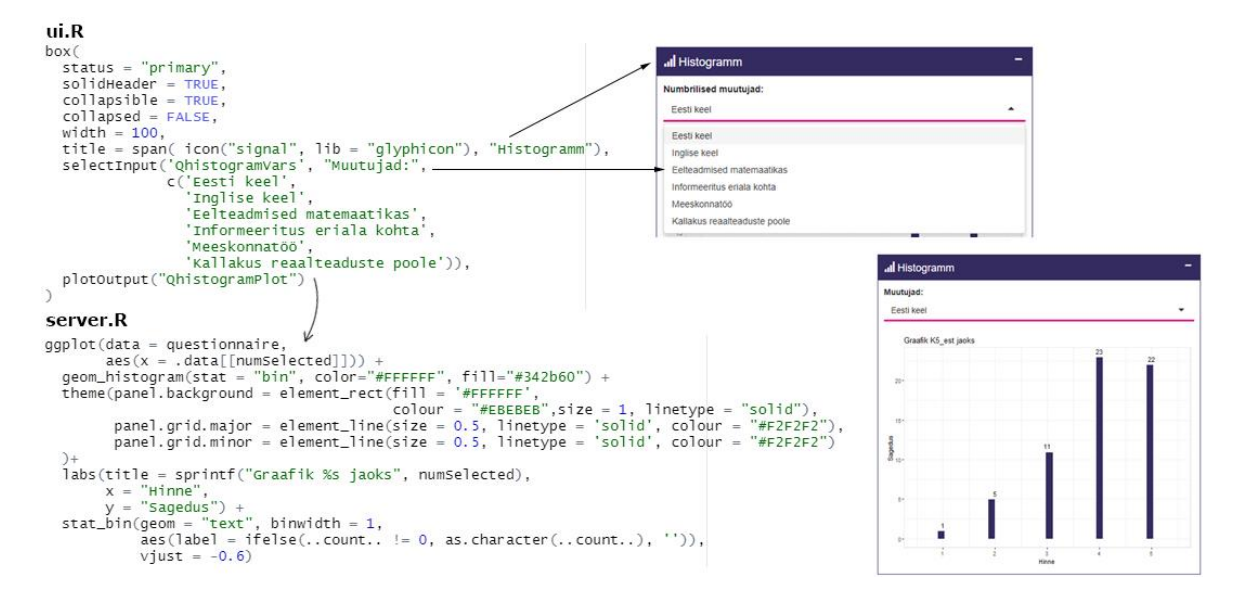

Joonis 3.17 Graafikute joonistamine kasutades varem kogutud küsitluse vastuseid

## <span id="page-28-1"></span>**3.6 Rakenduse paigaldamine**

Veebirakenduse paigaldamise jaoks on kaks varianti: kas juurutada rakendus eraldi

seisval platvormil või käitada oma Shiny-serverit.

Shinyapps.io on SaaS-toode – teenus, mis töötab pilves jagatud serverites, mida haldab RStudio. Iga paigaldatud rakendus on iseseisev ja saab töötada kas andmetega, mis on koos rakendusega üles laaditud, või andemetega andmebaasidest või veebiteenusest. Kuna shinyapps.io'le paigaldatud rakendused töötavad oma kaitstud keskkonnas juurdepääs on alati krüptidud ning vajaduse korral võib organiseerida kasutaja autentimist, takistades anonüümsetel külastajatel juurdepääsu rakendusele.

RStudio Connect on avaldamisplatvorm R ja Python'i rakendustele jaoks, kuid see on tarkvara, mis kasutakse tulemüüri taga. RStudio Connect on üks RStudio professionaalsetest toodetest, mis töötavad Linux'i serverites ja seepärast nõuavad teadmisi Linux süsteemide kohta, juurõigusi installimise ja käitusajal.

### <span id="page-29-0"></span>**3.6.1Paigaldamine**

Kuna käesoleval hetkel loodud veebirakendus peab olema kättesaadav ning autoris pole võimalust paigaldada rakendus eraldiseisvale Linux'i serverile, paigaldamise jaoks oli kasutatud shinyapps.io platvorm. Selleks, et panna ennustamisrakendus platvormile, autor kasutas RStudio IDE ning *rsconnect* paketti [28]. Nimetatud pakett tuvastab rakendusega kasutatavad paketid ja juurutamise ajal saadab R-versiooni, pakettide ja nende sõltuvuste loendi ning rakenduse tervelt shinyapps.io aadressile.

Selleks, et loodud rakendus paigaldada platvormile, on vaja võtta platvormi kontost *token'i* ning *secret'i*, mis shinyapps.io genereerib automaatselt *rsconnect'i* kasutamiseks. Kasutades RStudio konsooli, autor installis varem mainitud paketti ning alustas paigaldamist. Joonisel 3.18 on nähtav, kuidas seadistada RStudio keskkonda, et pilvesse paigaldamine oleks võimalik.

> rsconnect::setAccountInfo(name='kseniakoroljova', token='44A23C3FC1374BBBCB5D759DC5ED96D0',  $secret="supseteq$ 

Joonis 3.18 RStudio konsooli kasutamine rsconnect'i jaoks

Juba paigaldatud shinyapps.io platvormile veebirakendus on kättesaadav aadressil [https://kseniakoroljova.shinyapps.io/predictionapp/.](https://kseniakoroljova.shinyapps.io/predictionapp/)

# <span id="page-30-0"></span>**KOKKUVÕTE**

Käesoleva lõputöö eesmärgiks oli luua veebirakendus R Shiny abil, mis rakendab esmakursuslaste väljalangemise ennustamise mudeleid ja annab võimaluse leida abi vajavaid üliõpilasi varasemal etapil. Eesmärgi täitmiseks olid kasutatud varem loodud ja lõputöökäigus täiendatud ennustusmudelid, mis sisse ehitati veebirakendusse.

Rakenduse kasutajad saavad teha kas üksikennustust või ennustust laaditud Exceli faili järgi, valides sobiva ennustusmudelit. Vajaduse korral kasutaja saab salvestada ennustustulemusi sobivas formaadis (kas .csv, .xls või .pdf). Üks püstitatud ülesannetest oli mudelite kirjeldava statistika kuvamine, mis oli realiseeritud tunnuste graafikute abil. Lisaks on kuvatud varem kogutud vastuste visualiseerimine, mille jaoks olid kasutatud esmakursuslaste küsimustiku, essee ja vestluse 2019-2021. aa tulemused ilma üliõpilaste isikuandmeteta. Viimase etapina rakendus oli paigaldatud shinyapps.io platvormile.

Lõputöö käigus autor töötas läbi nii masinõppe ja andmeteaduse printsiipe, sh töö Rkeeles loodud mudelitega edasitöötamiseks, kui ka R lisapaketti Shiny võimalusi veebirakenduse loomiseks. Võrreldes teiste väljatöötatud lahendustega on käesolev töö üles ehitatud aktuaalsete ja mitmekesiste sisseastujate ja esmakursuslaste andmete põhjal, mitte ainult ÕIS'i andmetel.

Käesoleval hetkel on sellel veebirakendusel mitu võimalust arenguks ja täiendamiseks. Loodud veebirakendus koosneb kahest osast – serverifunktsioonist ja kasutajaliidese objektist. Rakendus on kergelt laiendatav ja tulevikus saab olla täiendatud kas uute või parandatud mudelitega. Edaspidi on võimalik lisada teisi andmeallikaid ja automatiseerida küsimuste loendi loomist üksikennustuse lehel sõltuvalt tunnuste mõjuvusest, kuna pärast ennustusmudeli parandamist võivad tunnused oma tähtsuse muuta.

Kuna töö esseedega ja motivatsioonikirjadega pole veel täielikult lõpetatud, võib tulevikus selguda, et praegusele essee ennustamismudelile lisanduvad muud tunnused, mille jaoks on vajalik tõlge inglise keelde. Google Cloud API'le alternatiivse lahendusena võib kasutada DeepL tõlget, mis töötab veidi teistmoodi.

Juba käesolev veebirakendus saaks olla kasulik üliõpilaste sisseastumisprotsessis, kuna annab võimaluse prognoosida tudengite varase väljalangemist.

## <span id="page-31-0"></span>**SUMMARY**

The purpose of this thesis was to create a web application using R Shiny that implements dropout prediction models for first-year students and provides a way to find students in need of help at an earlier stage. In order to achieve the goal, previously created prediction models were used and enhanced in the thesis work, which were embedded into the web application.

Users of the application can make either a single prediction or a prediction from a loaded Excel file by selecting the appropriate prediction model. If required, the user can save the prediction results in a suitable format (either .csv, .xls or .pdf). One of the tasks set was the display of descriptive statistics of the models, which was implemented using attribute graphs. In addition, the visualization of the previously collected responses is presented, for which the results of the questionnaire, essay and interview of the firstyear students for the years 2019-2021 were used, without the personal data of the students. As a last step, the application was installed on the shinyapps.io platform.

During this thesis, the author worked through both the machine learning and data science principles, including working with models created in R to further develop the application, as well as the capabilities of the R add-on package Shiny to create a web application. Compared to other solutions developed, this thesis is built on actual and diverse data of incoming and first-year students, not only on ÕIS data.

At this moment, there are several opportunities for further development and improvement of this web application. The web application created consists of two parts - a server function and a user interface object. The application is easily extensible and can be upgraded in the future with either new or improved models. In a further development, it will be possible to add other data sources and to automate the creation of a list of questions on the individual prediction page depending on the importance of the attributes, as the attributes may change their weight after the prediction model has been improved.

As the work on essays and motivation letters is not yet fully completed, in the future it may turn out that other attributes will be added to the current essay prediction model, which will require translation into English. As an alternative to the Google Cloud API, the DeepL translation can be used, which works in a slightly different way.

The current web application could be useful in the student enrolment process, as it provides the possibility to predict early drop-out.

## <span id="page-32-0"></span>**KASUTATUD KIRJANDUSE LOETELU**

- 1. Info- ja sidetehnoloogia terminite seletav sõnaraamat. [*Online*] <http://www.vallaste.ee/> (18.05.2022)
- 2. The Comprehensive R Archive Network. [*Online*] [https://cran.r-project.org](https://cran.r-project.org/) (17.05.2022)
- 3. What is R? [*Online*] <https://www.r-project.org/about.html> (13.04.2022)
- 4. About RStudio. [*Online*] <https://www.rstudio.com/about/> (13.04.2022)
- 5. Andmekaitse ja infoturbe leksikon. [*Online*] [https://akit.cyber.ee](https://akit.cyber.ee/) (17.05.2022)
- 6. Shiny from RStudio. [*Online*] [https://shiny.rstudio.com](https://shiny.rstudio.com/) (13.04.2022)
- 7. N. Maksimova, A. Pentel, O. Dunajeva. Predicting First-Year Computer Science Students Drop-Out with Machine Learning Methods: A Case Study. [*Online*] [https://link.springer.com/chapter/10.1007/978-3-030-68201-9\\_70](https://link.springer.com/chapter/10.1007/978-3-030-68201-9_70) (11.03.2022)
- 8. N. Maksimova. IKT eriala üliõpilaste varajase väljalangemise ennustamine masinõppe meetodite abil. Tallinna Tehnikaülikool, 2021.
- 9. B. Uga. TTÜ tudengite väljalangemise ennustamine: tõenäosuse arvutamine masinõppe meetodite abil ning tulemuste kuvamine veebirakenduses. [*Online*] <https://digikogu.taltech.ee/et/Item/1bf6b6b2-052a-451a-a528-88670b968539> (11.03.2022)
- 10.Brenda Uga ennustamise veebirakendus. [*Online*] [https://brenda.ee/dropout](https://brenda.ee/dropout-predictor/)[predictor/](https://brenda.ee/dropout-predictor/) (13.04.2022)
- 11. J. Young Chung, S. Lee. Dropout early warning systems for high school students using machine learning. [*Online*] <https://www.sciencedirect.com/science/article/pii/S0190740918309721> (11.03.2022)
- 12.Wisconsin Department of Public Instruction. Dropout Early Warning System. [*Online*]<https://dpi.wi.gov/ews/dropout> (12.03.2022)
- 13.Wisconsin DEWS Resources: DEWS Action Guide. [*Online*] [https://dpi.wi.gov/sites/default/files/imce/dews/pdf/DEWS%20Action%20Guide%2](https://dpi.wi.gov/sites/default/files/imce/dews/pdf/DEWS%20Action%20Guide%202015.pdf) [02015.pdf](https://dpi.wi.gov/sites/default/files/imce/dews/pdf/DEWS%20Action%20Guide%202015.pdf) (13.04.2022)
- 14.WISEdash Public Portal. [*Online*]<https://dpi.wi.gov/wisedash> (13.04.2022)
- 15.Wisconsin DEWS Resources: How to Access DEWS and CCREWS. [*Online*] [https://dpi.wi.gov/sites/default/files/imce/ews/How\\_to\\_Access\\_DEWS\\_and\\_CCRE](https://dpi.wi.gov/sites/default/files/imce/ews/How_to_Access_DEWS_and_CCREWS.pdf) [WS.pdf](https://dpi.wi.gov/sites/default/files/imce/ews/How_to_Access_DEWS_and_CCREWS.pdf) (13.04.2022)
- 16. CroCooS Prevent dropout! Early Warning System for preventing and reducing dropout from school. [*Online*] [https://www.cedefop.europa.eu/da/tools/vet-toolkit](https://www.cedefop.europa.eu/da/tools/vet-toolkit-tackling-early-leaving/resources/crocoos-prevent-dropout-early-warning-system-preventing-and-reducing)[tackling-early-leaving/resources/crocoos-prevent-dropout-early-warning-system](https://www.cedefop.europa.eu/da/tools/vet-toolkit-tackling-early-leaving/resources/crocoos-prevent-dropout-early-warning-system-preventing-and-reducing)[preventing-and-reducing](https://www.cedefop.europa.eu/da/tools/vet-toolkit-tackling-early-leaving/resources/crocoos-prevent-dropout-early-warning-system-preventing-and-reducing) (13.04.2022)
- 17. Early Warning System (EWS) Toolkit. An interactive instructional guide for using the EWS Excel spreadsheet. [*Online*] [https://zerodropout.co.za/wp](https://zerodropout.co.za/wp-content/uploads/2021/09/Learner_Dropout_Early_Warning_System_How_to_Guide_Spreads-1.pdf)[content/uploads/2021/09/Learner\\_Dropout\\_Early\\_Warning\\_System\\_How\\_to\\_Guid](https://zerodropout.co.za/wp-content/uploads/2021/09/Learner_Dropout_Early_Warning_System_How_to_Guide_Spreads-1.pdf) [e\\_Spreads-1.pdf](https://zerodropout.co.za/wp-content/uploads/2021/09/Learner_Dropout_Early_Warning_System_How_to_Guide_Spreads-1.pdf) (01.05.2022)
- 18. App formats and launching apps. [*Online*] [https://shiny.rstudio.com/articles/app](https://shiny.rstudio.com/articles/app-formats.html)[formats.html](https://shiny.rstudio.com/articles/app-formats.html) (13.04.2022)
- 19. shinydashboard: Create Dashboards with 'Shiny'. [*Online*] [https://cran.r](https://cran.r-project.org/web/packages/shinydashboard/index.html)[project.org/web/packages/shinydashboard/index.html](https://cran.r-project.org/web/packages/shinydashboard/index.html) (13.04.2022)
- 20. dashboardthemes: Customise the Appearance of 'shinydashboard' Applications using Themes. [*Online*[\]https://cran.r](https://cran.r-project.org/web/packages/dashboardthemes/index.html)[project.org/web/packages/dashboardthemes/index.html](https://cran.r-project.org/web/packages/dashboardthemes/index.html) (13.04.2022)
- 21. dashboardThemeDesigner. [*Online*] <https://github.com/nik01010/dashboardThemeDesigner> (13.04.2022)
- 22. Calculate lexical diversity. [*Online*] [https://search.r](https://search.r-project.org/CRAN/refmans/quanteda.textstats/html/textstat_lexdiv.html)[project.org/CRAN/refmans/quanteda.textstats/html/textstat\\_lexdiv.html](https://search.r-project.org/CRAN/refmans/quanteda.textstats/html/textstat_lexdiv.html) (18.05.2022)
- 23.googleLanguageR: Call Google's 'Natural Language' API, 'Cloud Translation' API, 'Cloud Speech' API and 'Cloud Text-to-Speech' API. [*Online*] [https://cran.r](https://cran.r-project.org/web/packages/googleLanguageR/index.html)[project.org/web/packages/googleLanguageR/index.html](https://cran.r-project.org/web/packages/googleLanguageR/index.html) (18.05.22)
- 24.Translate with DeepL API. [*Online*] [https://www.deepl.com/pro-api?cta=header](https://www.deepl.com/pro-api?cta=header-pro-api/)[pro-api/](https://www.deepl.com/pro-api?cta=header-pro-api/) (18.05.2022)
- 25. readxl: Read Excel Files. [*Online*] [https://cran.r](https://cran.r-project.org/web/packages/readxl/index.html)[project.org/web/packages/readxl/index.html](https://cran.r-project.org/web/packages/readxl/index.html) (01.05.2022)
- 26.DT: A Wrapper of the JavaScript Library 'DataTables'. [*Online*] [https://cran.r](https://cran.r-project.org/web/packages/DT/index.html)[project.org/web/packages/DT/index.html](https://cran.r-project.org/web/packages/DT/index.html) (01.05.2022)
- 27. DataTables Extensions: buttons. [*Online*] [https://rstudio.github.io/DT/003](https://rstudio.github.io/DT/003-tabletools-buttons.html) [tabletools-buttons.html](https://rstudio.github.io/DT/003-tabletools-buttons.html) (01.05.2022)
- 28. rsconnect: Deployment Interface for R Markdown Documents and Shiny Applications. [*Online*] [https://cran.r](https://cran.r-project.org/web/packages/rsconnect/index.html)[project.org/web/packages/rsconnect/index.html](https://cran.r-project.org/web/packages/rsconnect/index.html) (17.05.2022)

<span id="page-34-0"></span>**LISAD**

 $\rightarrow$ 

### **Lisa 1 Zero Dropout Compaign EWS töörist Excel'is**

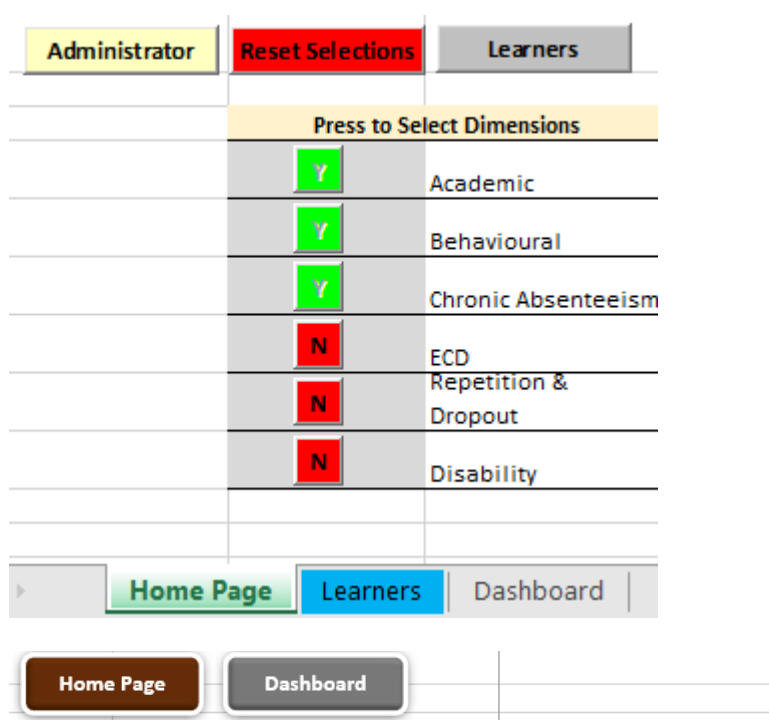

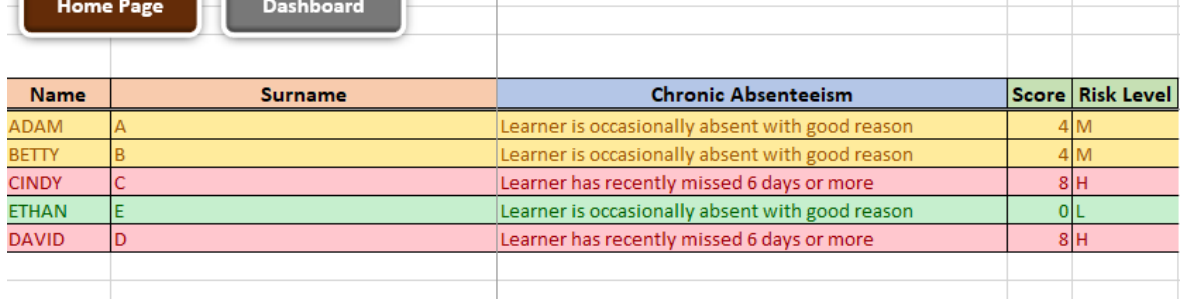

 $\bigoplus$ 

Home Page Learners Dashboard

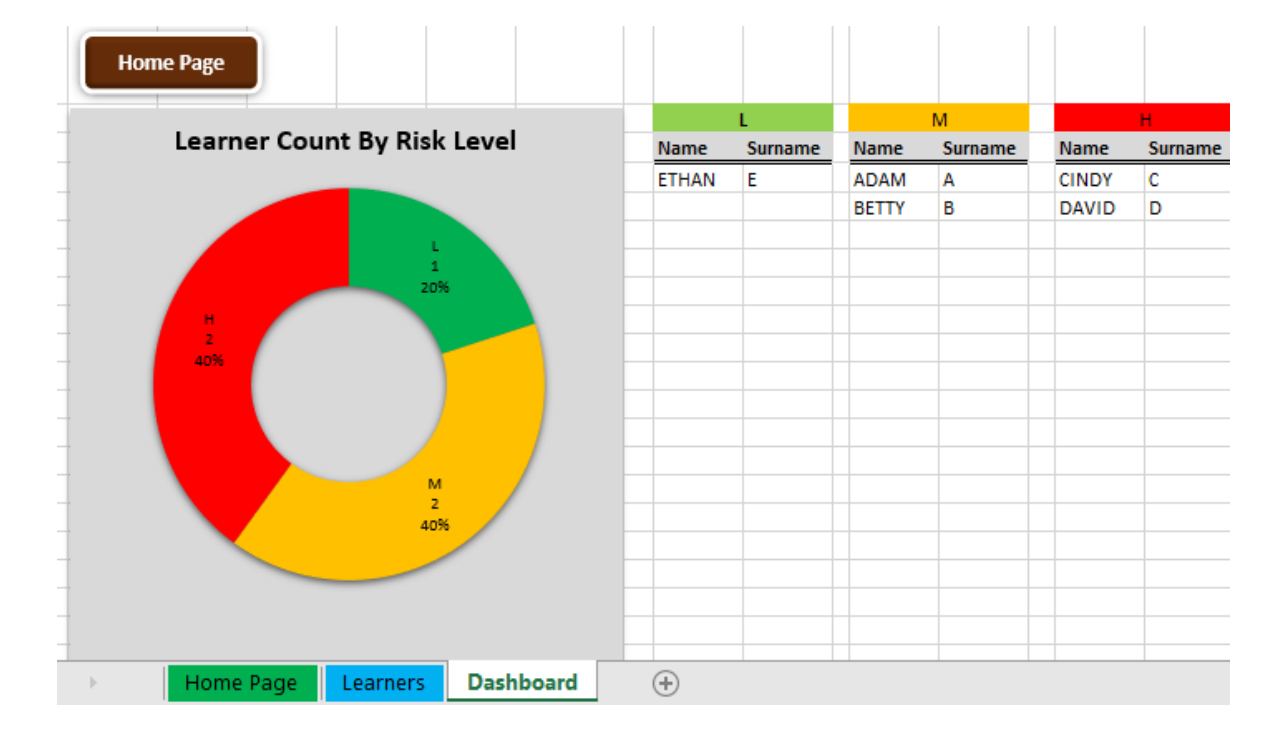

#### **Lisa 2 Raadionupud**

Raadionupud ennustamislehel.

Küsitluse mudel Essee mudel Vestluse mudel 1. Kas Telemaatika ja arukate süsteemide eriala on teie esimene valik edasiõppimiseks?  $\circ$  jah  $\circ$  ei 2. Hinnake oma eesti keele oskust:  $0102030405$ 3. Hinnake oma informeeritust Telemaatika ja arukate süsteemide eriala kohta:  $0102030405$ 4. Kui palju telemaatika on seotud nutimajaga:  $0102030405$ 5. Hinnake oma eelteadmisi matemaatikas:  $0102030405$ 6. Hinnake oma eelteadmisi inglise keeles:  $0102030405$ 7. Hinnake oma kallakut reaalteaduste poole:  $0102030405$ 8. Kas teile meeldib töötada meeskonnas? ● 1 0 2 0 3 0 4 0 5 Tühjenda Ennusta

Sisendväärtuste lugemine ja ennustamismudeli kasutamine.

```
# Questionnaire ------------
# React value when using the action button
questionPrediction <- reactiveValues(result = NULL)
questionPercentages <- reactiveValues(no = 0, yes = 0)
observeEvent(input$buttonQuestionPredict, {
  answers <- data.frame(<br>
K13_vNr=input$input$pecialityChoice,
      K5_est=input$inputEstonian.
      K6=input$inputSpecialityInfo,
      K7_Nuti=input$inputSmarthome,
      K16_mat=input$inputMath,
      K16_eng=input$inputEnglish,
      K22_Reaal=input$inputReal,
      K23_mskd=input$inputTeamwork
    )#answers end
  answersConverted \leftarrow type.count(answers, as.is = FALSE)tryCatch(+
    questionPrediction$result <- predict(questions_model, answersConverted, type="prob")
    questionPercentages$no <- questionPrediction$result %>% transmute(round(no<sup>*100</sup>, 2))
    questionPercentages$yes <- questionPrediction$result %>% transmute(round(yes*100, 2))
  }, error = function(e) {
    , ...<br>showNotification("Ennustamine ebaõnnestus. Kontrollige, kas kõik väljad on õigesti täidetud.",<br>",type = "error")
return()<br>}, silent=TRUE)<br>})
    return()
```
Reaktiivsete väärtuste omistamine.

```
# Info boxes result
output $qPredictResult1 <- renderValueBox({
  valueBox(
    paste0(questionPercentages$no, "%"),
     "Jääb kolledžisse",
    icon = icon("thumbs-up", ib = "glyphicon"),color = "green")})
output$qPredictResult2 <- renderValueBox({
  valueBox(
    paste0(questionPercentages$yes, "%"),
    "Langeb välja",
    \overline{\text{icon}} = \text{icon}(" \text{thumbs-down", } \overline{\text{lib}} = " \text{glyphicon"},
    color = "red"\mathcal{C}\})
```
#### **Lisa 4 Väärtused serveri failist kasutajaliideses**

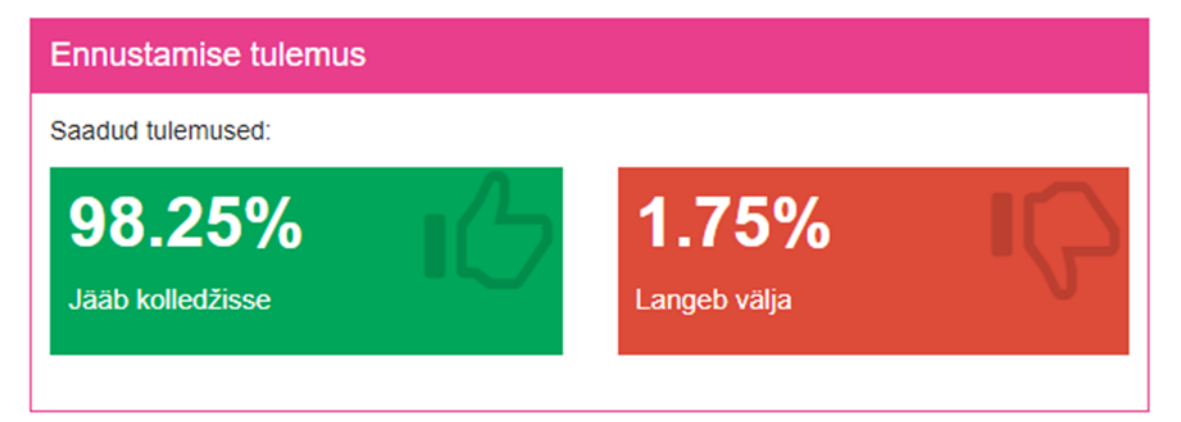

#### Lisa 5 Veebirakenduse "Faili laadimine" leht

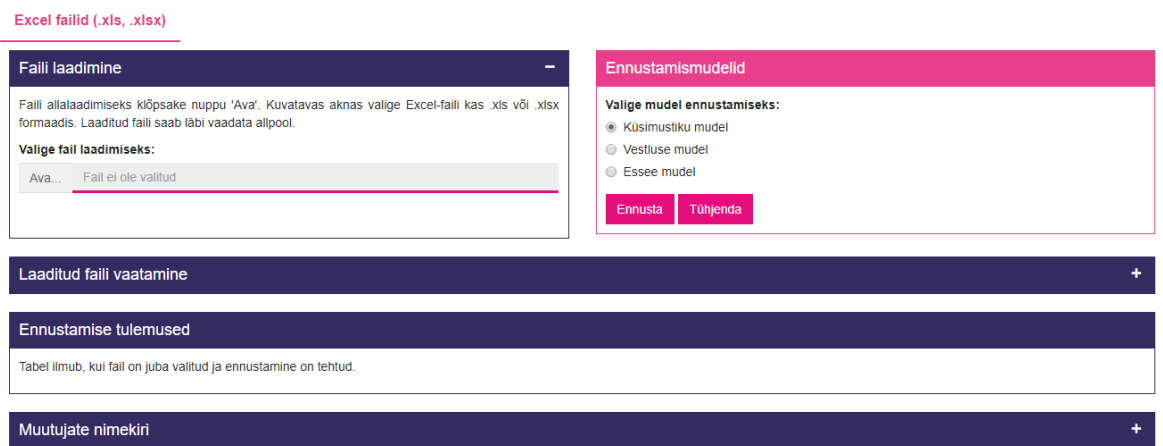

Kui fail on laaditud, sakis "Laaditud faili vaatamine" ilmub andmetabel, kus saab vaadata üle informatsioon, mis hiljem on kasutusel ennustamismudelites.

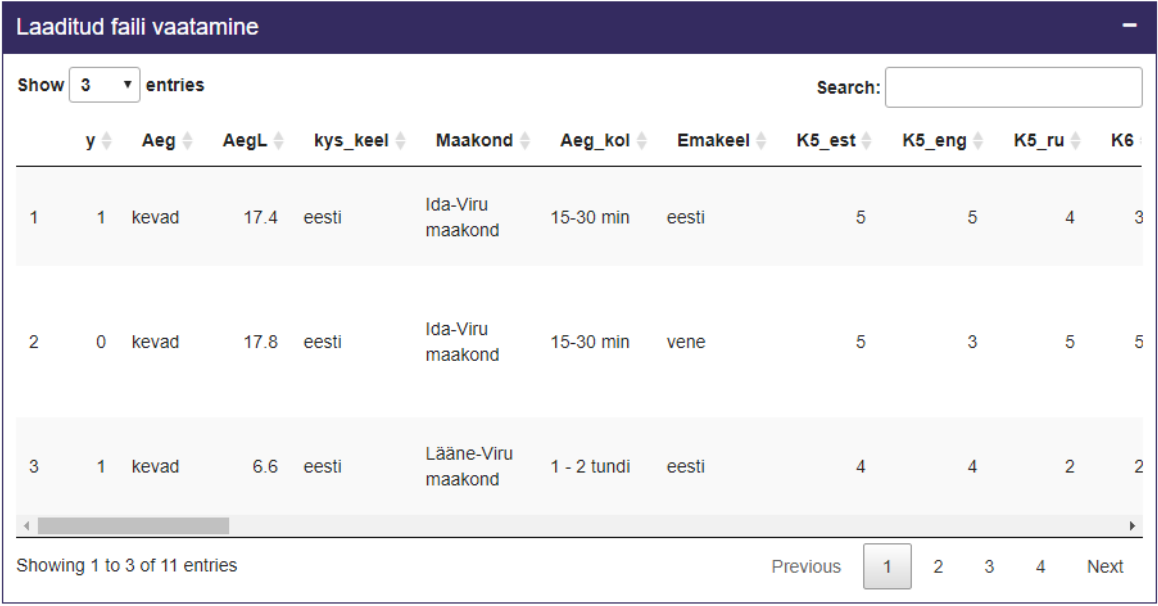

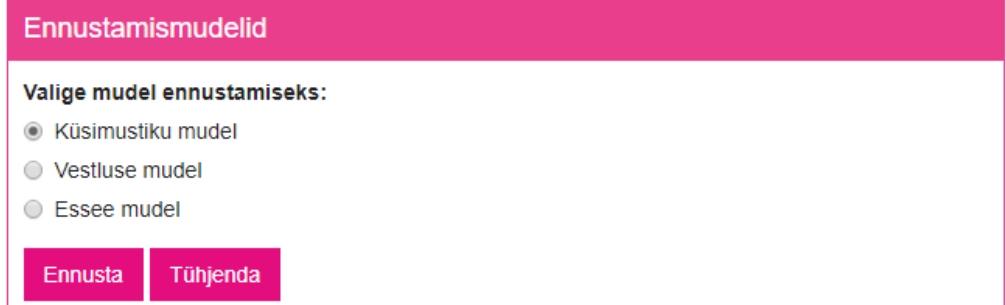

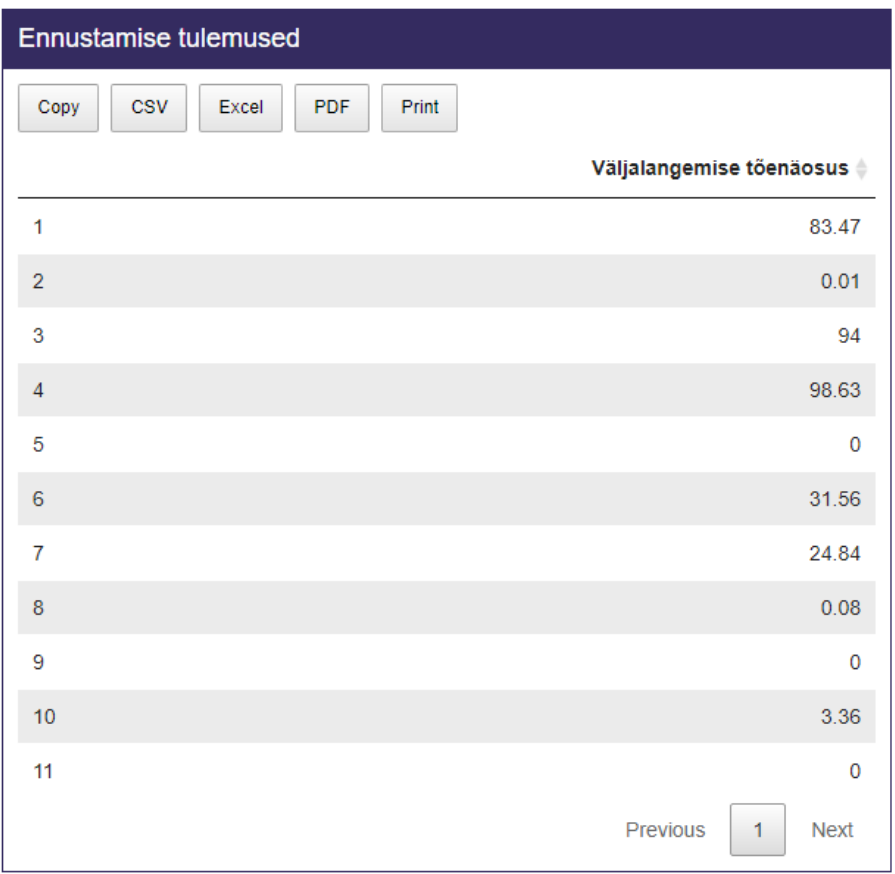

Muutujate nimekiri faili järgi ennustamise lehel, mis kuvab kõike kasutatavate muutujaid kolmest mudelitest.

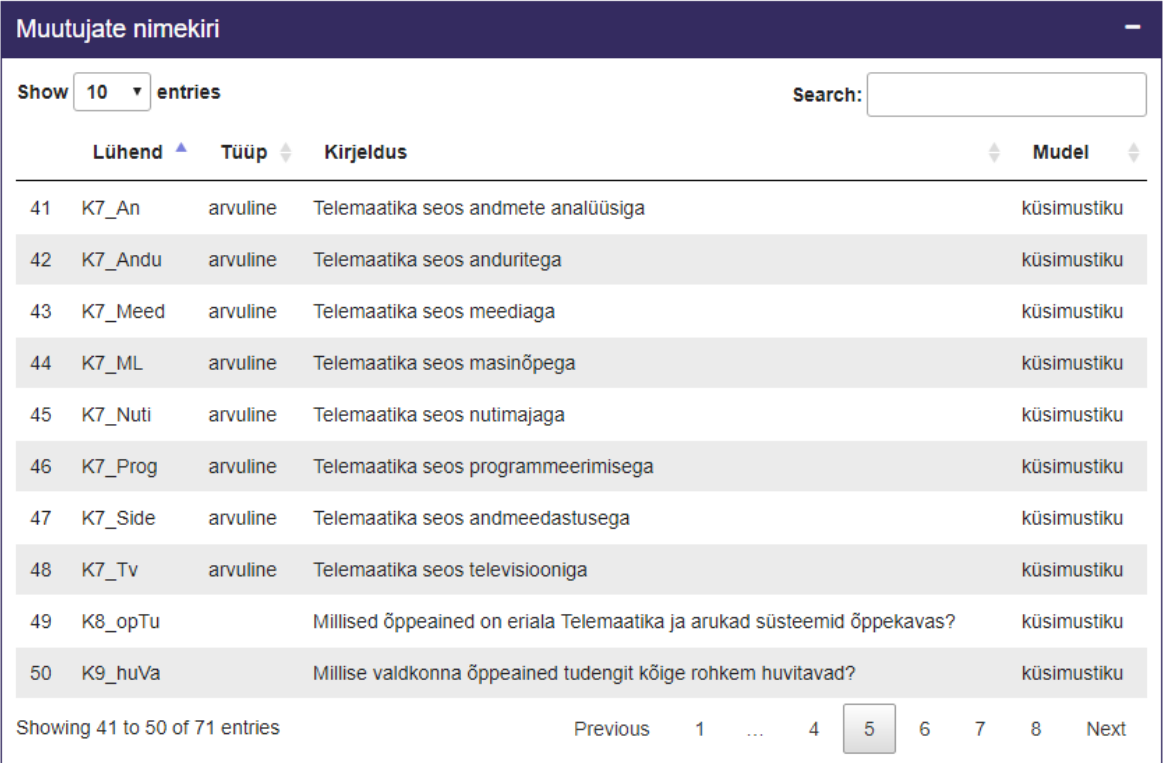